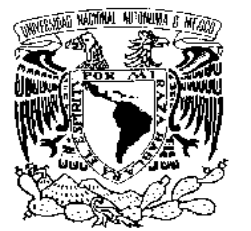

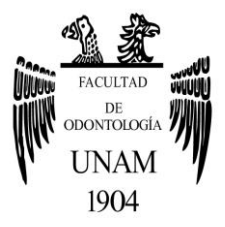

# **FACULTAD DE ODONTOLOGÍA**

DISEÑO DIGITAL DE SONRISA EN 3D CON FOTOGRAMETRÍA Y SOFTWARE LIBRE.

**T E S I N A**

QUE PARA OBTENER EL TÍTULO DE

**C I R U J A N O D E N T I S T A**

P R E S E N T A:

ERIK JOVANY CANO CRUZ

TUTOR: C.D. ABRAHAM GARCÍA ORNELAS

Cd. Mx. **2019**

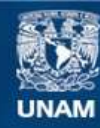

Universidad Nacional Autónoma de México

**UNAM – Dirección General de Bibliotecas Tesis Digitales Restricciones de uso**

#### **DERECHOS RESERVADOS © PROHIBIDA SU REPRODUCCIÓN TOTAL O PARCIAL**

Todo el material contenido en esta tesis esta protegido por la Ley Federal del Derecho de Autor (LFDA) de los Estados Unidos Mexicanos (México).

**Biblioteca Central** 

Dirección General de Bibliotecas de la UNAM

El uso de imágenes, fragmentos de videos, y demás material que sea objeto de protección de los derechos de autor, será exclusivamente para fines educativos e informativos y deberá citar la fuente donde la obtuvo mencionando el autor o autores. Cualquier uso distinto como el lucro, reproducción, edición o modificación, será perseguido y sancionado por el respectivo titular de los Derechos de Autor.

Le agradezco a la Universidad Nacional Autónoma de México, por permitir que miles de personas año con año puedan cumplir con sus sueños.

A la Facultad de Odontología, que me entregó todo lo que soy profesionalmente, que en sus aulas además de conocimiento adquirí experiencia, amistades y crecí como persona.

A mi tutor, el Esp. Abraham García Ornelas, que me asesoró no solo en mi tesina, también en mi vida académica, todos los días aprendo de usted.

A mis padres, que me han dado todo en la vida, que hicieron posible que pueda estar aquí, que me dieron las herramientas y los recursos, nunca podré expresar lo agradecido que estoy con ustedes y espero que algún día se los devuelva con creces.

A Montserrat, por acompañarme en este viaje, por ser la mejor compañera en la carrera y en la vida, gracias por todas esas veces que me regresaste al camino, estaré agradecido siempre.

A Koi por compartirme sus conocimientos, amistad y donas durante mi servicio.

A mi familia, amigos y conocidos que estuvieron al pendiente o formaron parte de mi formación, gracias por confiar en mí.

# **ÍNDICE**

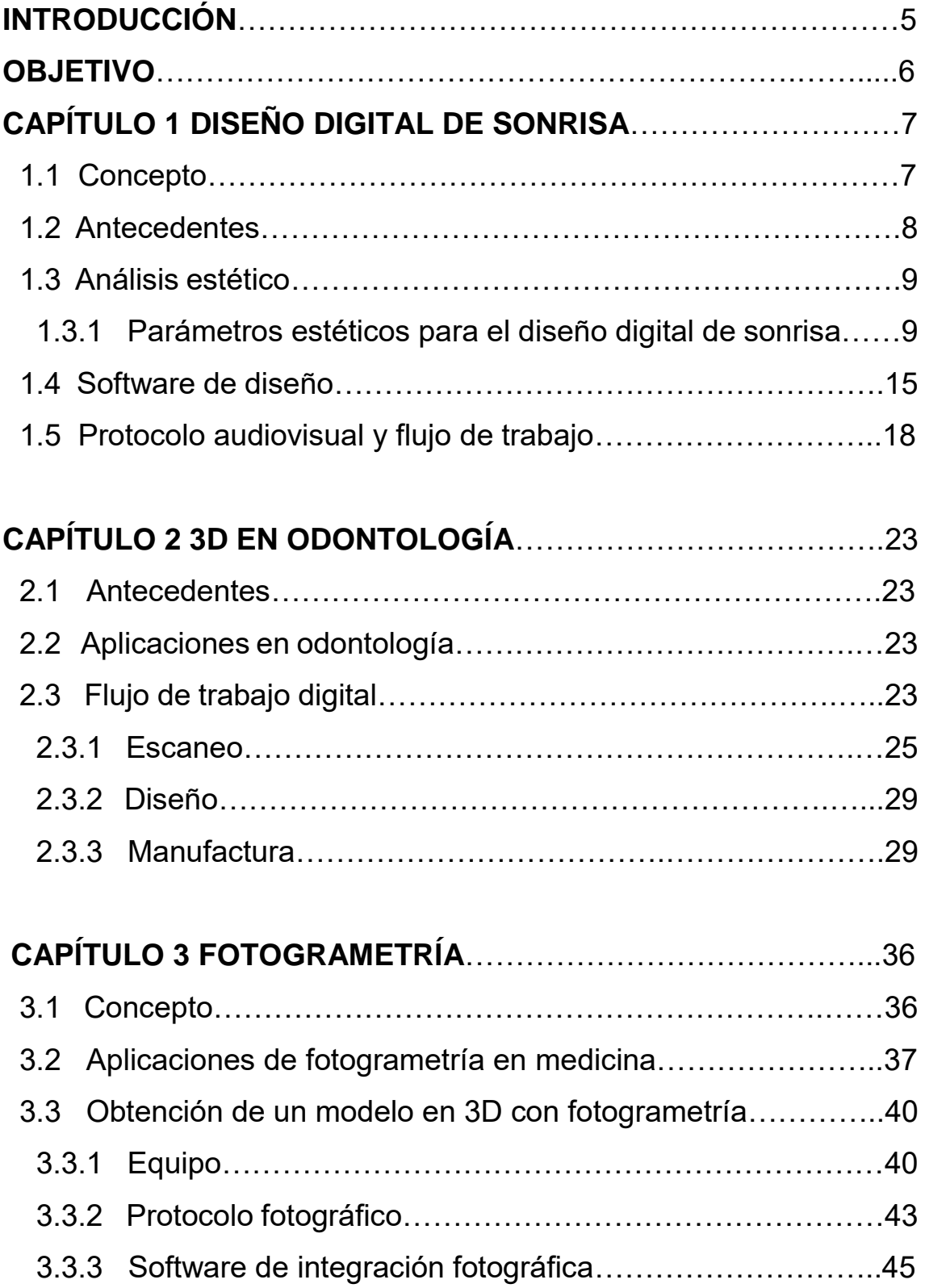

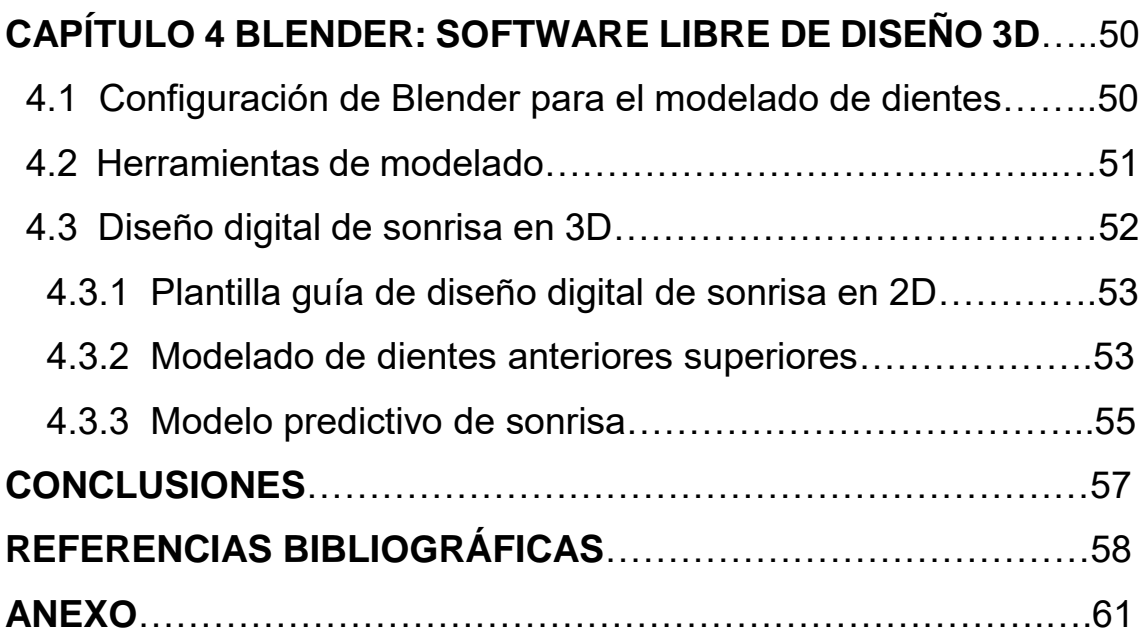

# **INTRODUCCIÓN**

La odontología, como muchas áreas médicas, está en constante cambio. Durante las últimas décadas estos avances científicos y sobre todo tecnológicos están muy ligados. Hay que reconocer que la velocidad con la que la tecnología se desarrolla es increíblemente rápida y con ello las aplicaciones para la odontología también. Una de esas aplicaciones es la utilización de recursos digitales para la optimización de técnicas de rehabilitación oral. como el diseño digital de sonrisa y el CAD/CAM.

El diseño de sonrisa es una técnica que en sus inicios se realizaba con el estudio de modelos en yeso y encerados analógicos, más tarde con la introducción de cámaras fotográficas, hardware y software, se pudo digitalizar esta técnica, utilizando fotografías y software genérico para después ser especializados y analizar los elementos faciales, dentales y gingivales permitiendo compararlos con los parámetros establecidos para la técnica.

Una consecuencia de la rapidez con la que se desarrollan tecnologías es la implementación de estas para la búsqueda de mejores tratamientos, procurando que sean de mejor calidad, más rápidos, sencillos, predecibles y portables.

## **OBJETIVO**

Describir un protocolo para la realización de un diseño digital de sonrisa en 3D, utilizando un protocolo fotográfico para la realización de un modelo facial en 3D con un software de fotogrametría que no solo pueda ser utilizado en el diseño digital de sonrisa sino también, como un archivo con las medidas antropométricas reales de un paciente, además del uso de softwares libres como Blender de diseño 3D para la modificación de los dientes anteriores superiores y Meshmixer para la integración del encerado digital y el modelo facial para una previsualización del posible tratamiento.

# **CAPÍTULO 1 DISEÑO DIGITAL DE SONRISA**

## **1.1 Concepto**

Diseño de sonrisa se refiere a aquellos principios científicos y artísticos que colectivamente pueden crear una hermosa sonrisa, esos principios están establecidos de acuerdo con información recolectada de pacientes, modelos de diagnóstico, investigación dental, mediciones antropométricas y conceptos básicos de belleza.<sup>1</sup>

El concepto de diseño de sonrisa digital se le atribuye al odontólogo y técnico dental, el Dr. Christian Coachman en 2007. Desde su aparición en la escena global de la odontología estética, se han capacitado dentistas y técnicos dentales para su proceso y creación virtual. Es un proceso por el cuál se busca optimizar la comunicación, mejorar la calidad y obtener resultados precisos.<sup>2</sup> Figura 1

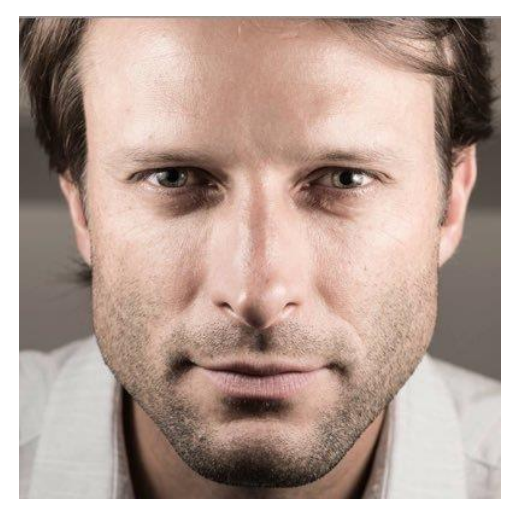

**Figura 1** Dr. Christian Coachman. 3

El protocolo de diseño digital de sonrisa puede tener varias ventajas, un diagnóstico más preciso, efectivo y consistente; además, de optimizar otras áreas de trabajo como el diagnóstico, la comunicación con el laboratorio, manejo del paciente y educación.4

## **1.2 Antecedentes**

El diseño de sonrisa digital es un tema que no tiene mucho en el campo de la odontología, esto se debe a que en la antigüedad se la daba nula o poca importancia a la estética personal, además, algunos odontólogos no reconocían la cosmética dental o la estética dental, actualmente aún hay opiniones divididas en el gremio odontológico que piensan que la estética dental es innecesaria o no la reconocen como especialidad asociada a la odontología, esto se debe, a la subjetividad del significado de estética. Existen numerosas definiciones de estética, unos la consideran una ciencia, en Webster's New Collegiate Dictionary es definida como "una rama de la ciencia que trata la belleza en la naturaleza y en el arte", otros, no tanto, así lo afirmaba el filósofo Hegel "la belleza, como sustancia de la imaginación y de la percepción, no puede ser una ciencia exacta", es un concepto con un alto grado de subjetividad.

En odontología no es muy diferente, sin embargo, la odontología estética se basa en principios y técnicas establecidas para lograr una sonrisa agradable, según Gerald Chiche, cuatro parámetros deben ser evaluados para conseguir esto: estructuras de referencia, proporción, simetría y perspectiva; entonces, dos objetivos deben ser perseguidos, primero, conseguir dientes de proporciones agradables entre sí y los demás dientes, biológicamente integrados y en armonía con los tejidos gingivales, segundo, producir una disposición dental armoniosa y agradable con los labios y demás estructuras faciales.5,6

En los años 70's en las escuelas dentales, cada estudiante tenía una guía de los dientes disponibles para dentadura, cada empresa tenía su propia guía para los dientes que manufacturaba, la filosofía que en ese entonces predominaba era la filosofía de las formas, la cual, determinaba que de acuerdo con la forma de la cara de la persona se elegiría la forma de los dientes, lo cual limitaba, por mucho, el diseño de una sonrisa personalizada.

Increíblemente en países como India, demostraron tener superioridad en diseño de sonrisa contrario a países del primer mundo como Estados Unidos. En las calles hindúes se podía encontrar mercaderes que ponían a la venta múltiples dentaduras, donde, los compradores podían probarse y comprar la que mejor les quedase y gustase, además, se podía elegir entre un lote de dientes los cuales el "denturólogo" rebasaba con acrílico y entregaba en cuestión de horas, también podían realizar wax try-in para tener una visualización de la nueva sonrisa antes de que fuera procesado el trabajo, recalcando que se obtenía en cuestión de horas, contrario en Norte América donde se llevaba el proceso de impresión, llevar el trabajo al laboratorio y esperar un resultado que siguiera las instrucciones básicas del odontólogo y que en ocasiones, el paciente siquiera tenía una idea de que lo recibiría.

Posteriormente, comenzó una revolución estética debido al avance de nuevos materiales, técnicas y la creciente demanda de personas que querían verse mejor.<sup>5</sup>

## **1.3 Análisis estético**

Cada vez la demanda de un tratamiento estético aumenta, por ello, los profesionales del área de la odontología necesitan adquirir un conocimiento profundo de los elementos faciales y de la sonrisa para proveer un plan de tratamiento que cumpla con las expectativas de los pacientes.<sup>7</sup>

## **1.3.1 Parámetros estéticos para el diseño digital de sonrisa**

Se realizó una revisión de la literatura publicada entre el 2007 y 2017 dedicada al análisis facial y diseño digital de sonrisa para la estandarización de parámetros estéticos más utilizados en softwares de diseño digital de sonrisa<sup>7</sup>

### **Componentes del análisis facial**

Antes de analizar los dientes y sus estructuras adyacentes, primero debemos tener en cuenta algunos parámetros extraorales, esto, para poder identificar puntos faciales y obtener líneas de referencia que son necesarias para la rehabilitación.

### **Línea Interpupilar y comisural**

Las líneas interpupilar y comisural, son líneas rectas que cuando son paralelas representan al plano horizontal, la línea interpupilar pasa a través de las pupilas y la comisural o intercomisural por la comisura de los labios. Cuando éstas son paralelas al plano horizontal son una referencia adecuada para el análisis y tratamiento. Estas líneas son referentes para el plano incisal, oclusal y contorno gingival.

#### **Línea media**

La línea media es una recta vertical que pasa por la glabela, la nariz, phfiltrum y la extremidad de la barbilla, esta línea es, por lo general, perpendicular a la línea interpupilar formando una especie de T (figura 2). <sup>8</sup>

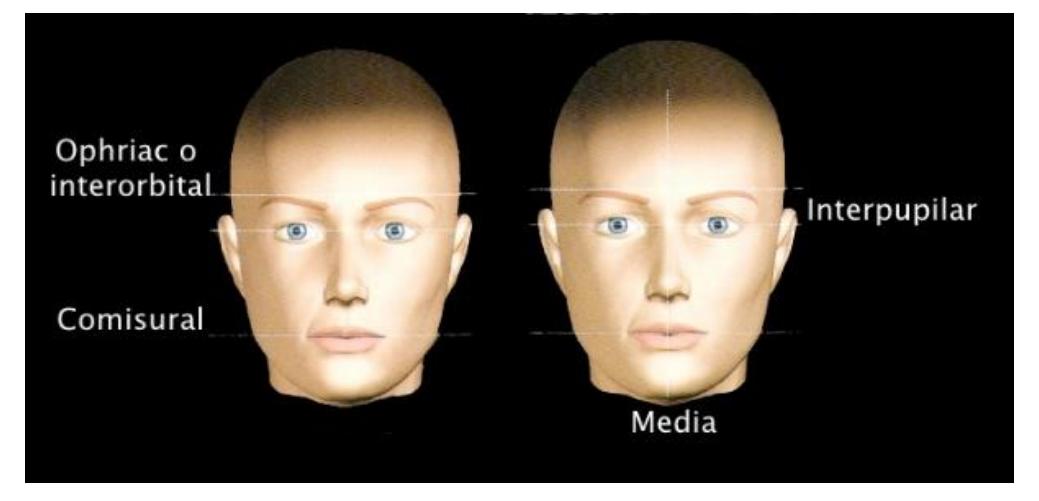

**Figura 2** Líneas de referencia verticales y horizontales.

#### **Proporciones horizontales**

Para fines de análisis, la cara se puede dividir horizontalmente en tres partes, un tercio superior que va entre el nacimiento del cabello y la línea ophriac, el tercio medio que va desde la línea ophriac a la línea interalar y el tercio inferior que se extiende desde la línea interalar hasta el extremo de la barbilla. En el diseño digital de sonrisa el tercio de interés es el inferior, el cual lo podemos dividir en una parte superior que está constituida por el labio superior y una parte inferior constituida por el labio inferior y la barbilla. En ocasiones, el aumento o disminución del tamaño del tercio inferior de la cara se debe a alteraciones en la dimensión vertical, por ello, hay que tomar en cuenta este factor en el diseño digital de sonrisa para armonizar lo mejor posible los tercios faciales (figura 3).<sup>8</sup>

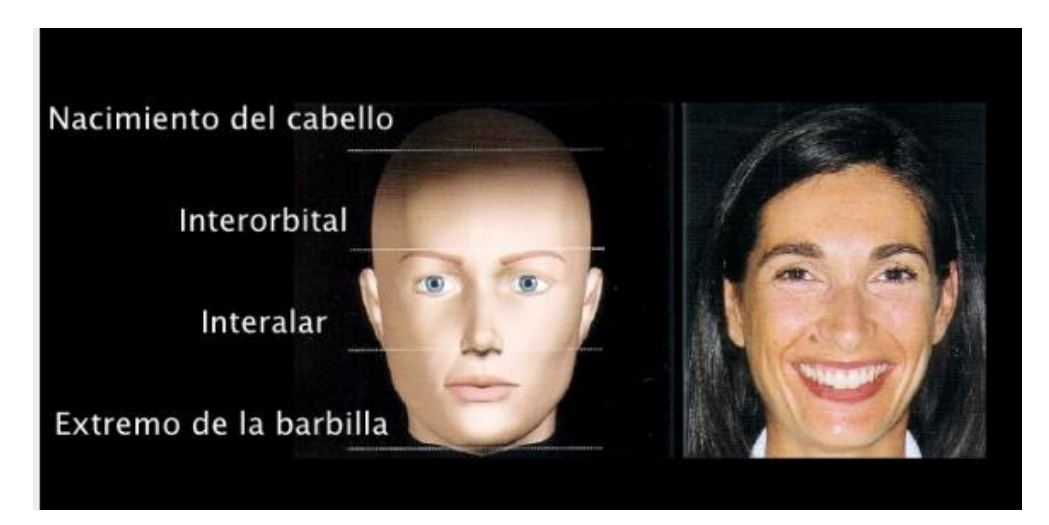

**Figura 3** Proporciones horizontales.

#### **Componentes del análisis dento-gingival**

#### **Línea gingival**

La línea gingival, es una línea que se toma principalmente en los cénit de los centrales, laterales y caninos superiores. Existen tres tipos de patrones.

**Incisal**: es el patrón donde el vértice del triángulo formado por los cénit de estos tres dientes se dirige hacia apical.

**Recto**: es el patrón en donde no existe un triángulo formado por los cénit de los dientes sino una sola línea recta.

**Sinuoso**: Es el patrón en donde el vértice del triángulo está dirigido hacia apical (figura 4).<sup>6</sup>

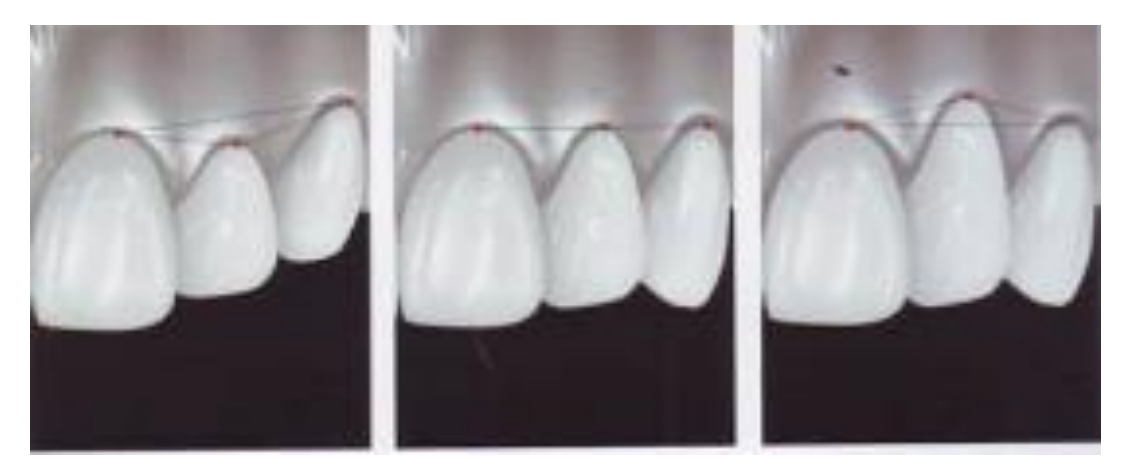

**Figura 4** Patrón incisal, recto y sinuoso.

## **Línea del labio inferior**

La línea del labio inferior o curva del labio inferior es un elemento que por lo general tiene un paralelismo con la línea incisal cuando se está sonriendo, para la mayoría de las personas, pequeñas inclinaciones con convergencia o divergencia no tiene mucha importancia y por lo general no es necesario realizar correcciones (figura 5).<sup>6</sup>

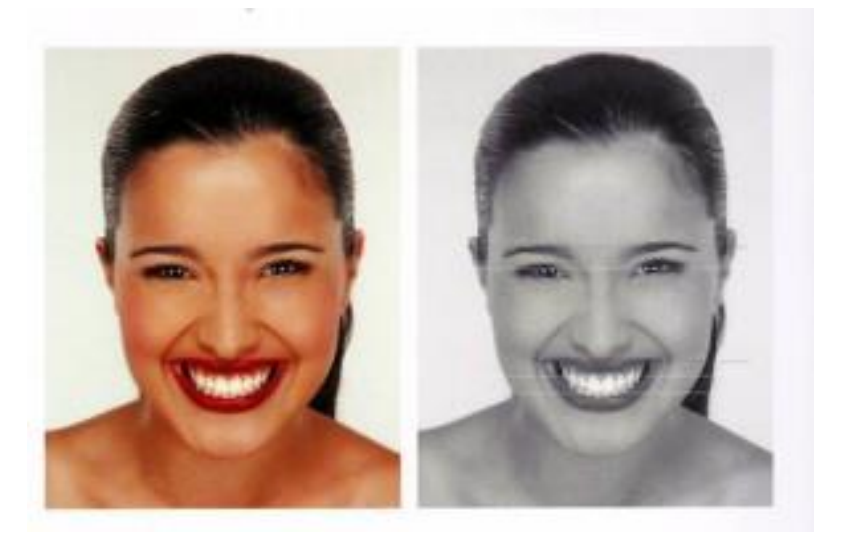

**Figura 5** Armonía entre línea incisiva con líneas horizontales y línea labial inferior.

#### **Pasillo labial**

El pasillo labial es un elemento que se observa a un costado de la boca al sonreír entre las caras vestibulares de los dientes maxilares y las esquinas de la boca. Este elemento se observa como un hueco poco acentuado que se encuentra en una sonrisa armoniosa, demuestra la progresión armónica de la sonrisa, dependiendo de su anchura, se puede clasificar en normal, ancho y ausente (figura  $6$ ).<sup>8</sup>

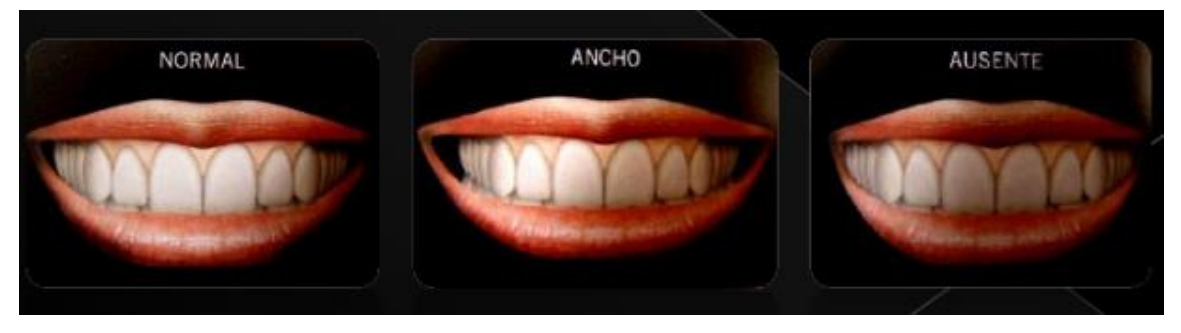

**Figura 6** Clasificación del pasillo labial.

#### **Componentes del análisis dental**

#### **Dimensión**

En numerosos estudios que se realizaron a dientes extraídos, en los cuales se medía la longitud de los centrales superiores, encontraron que el promedio era de 10.4 mm a 11.2 mm y la anchura aproximada de 8.3 mm a 9.3 mm. La anchura de los dientes será constante mientras la altura puede variar con la edad, numerosos autores describen que la proporción de la anchura es entre el 75% y 80% de la longitud del diente.<sup>8</sup> Figura 7

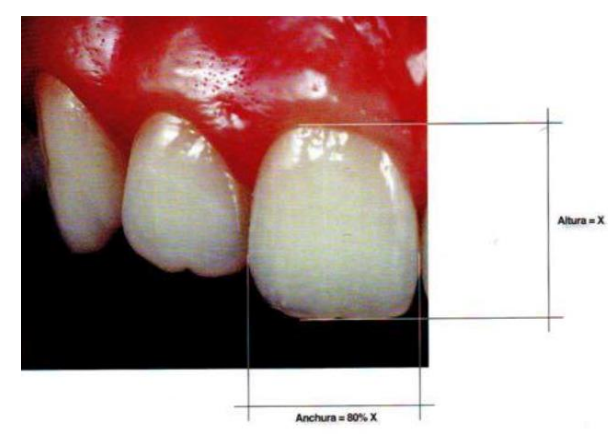

**Figura 7** Relación altura con anchura del central superior. 6

#### **Forma**

Se describen tres formas principales de los dientes:

**Forma triangular**: Presenta contorno incisal recto, con ancho mesiodistal proporcionalmente mayor, comparado con la forma ovoide y semejante a la cuadrada. Los ángulos mesial y distal son más agudos, cuando son comparados con otras morfologías. Tienen contornos proximales en forma de "V", corrigiendo hacia cervical, los puntos de contacto en general se localizan cerca de los ángulos incisales y la línea cervical es estrecha. Visto lateralmente se observa la cara vestibular cóncava al centro.

**Forma ovoide**: Presenta contorno incisal redondeado, con ancho mesiodistal proporcionalmente menor cuando es comparado con formas cuadradas y triangulares. Los ángulos mesial y distal son redondeados y su transición suave entre los contornos. Como los contornos proximales también son redondeados, los puntos de contacto, en general, se localizan en el punto medio del contorno proximal y la línea cervical estrecha. Visto lateralmente, se observa la cara vestibular elevada al centro de forma convexa.

**Forma cuadrada**: Presenta contorno incisal recto, con ancho mesiodistal proporcionalmente mayor cuando es comparado a las formas ovoides y triangular. Los ángulos mesial y distal en general son rectos o levemente redondeados. En el contorno proximal, las líneas mesial y distal están paralelas, con leve convexidad. Su forma determina una disposición de troneras incisales cerradas (figura 8).  $^6$ 

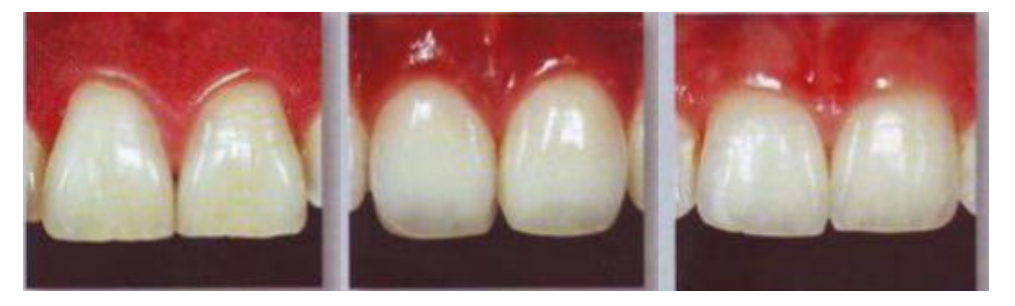

**Figura 8** Forma cuadrada, ovoide y triangular.

#### **Color**

Para poder rehabilitar correctamente dientes del sector anterior, ya sea todo el sector anterior completo o piezas individuales, se necesita un conocimiento amplio de la distribución del color, reflexión de luz, etc. Debido a la alta exigencia estética de esa zona.

Las consideraciones que hay que tener en cuanto a color es que los incisivos centrales superiores son los dientes más claros, los incisivos laterales maxilares son menos intensos por lo tanto, se perciben menos brillosos, los caninos muestran mayor intensidad por lo tanto, menos brillantes. Los premolares muestran un color similar a los laterales, por lo tanto, también se distinguen de los caninos. La percepción del color depende de la refracción de la luz, del grosor del esmalte y la saturación de la dentina  $6,8$ 

## **1.4 Software de diseño**

Existen diversos softwares para la planeación de un diseño digital de sonrisa, el software DSD App de Coachman, es el software referente para esta técnica, sin embargo, numerosas casas comerciales han desarrollado sus propios softwares dedicados al diseño digital de sonrisa, además, se han utilizado otros tipos de softwares no dedicados para el mismo fin.

Con el desarrollo tecnológico, ahora, no solo es posible realizar un diseño digital de sonrisa en estos softwares, sino, la inclusión de un análisis estético completo, soporte para dispositivos móviles, soporte para diseño 3D y compatibilidad con sistemas de manufactura. Sin embargo, no todos los softwares en el mercado tienen estas características. <sup>2,7</sup>

Por ejemplo, softwares no dedicados al diseño digital de sonrisa como Keynote, PowerPoint y Photoshop CS6 muestran una versatilidad muy amplia para poder realizar análisis estético, incluso, más que softwares

como DSD App, lamentablemente, al no ser dedicados, no tienen compatibilidad con sistemas de manufactura ni diseño. **<sup>7</sup>** Figura 9

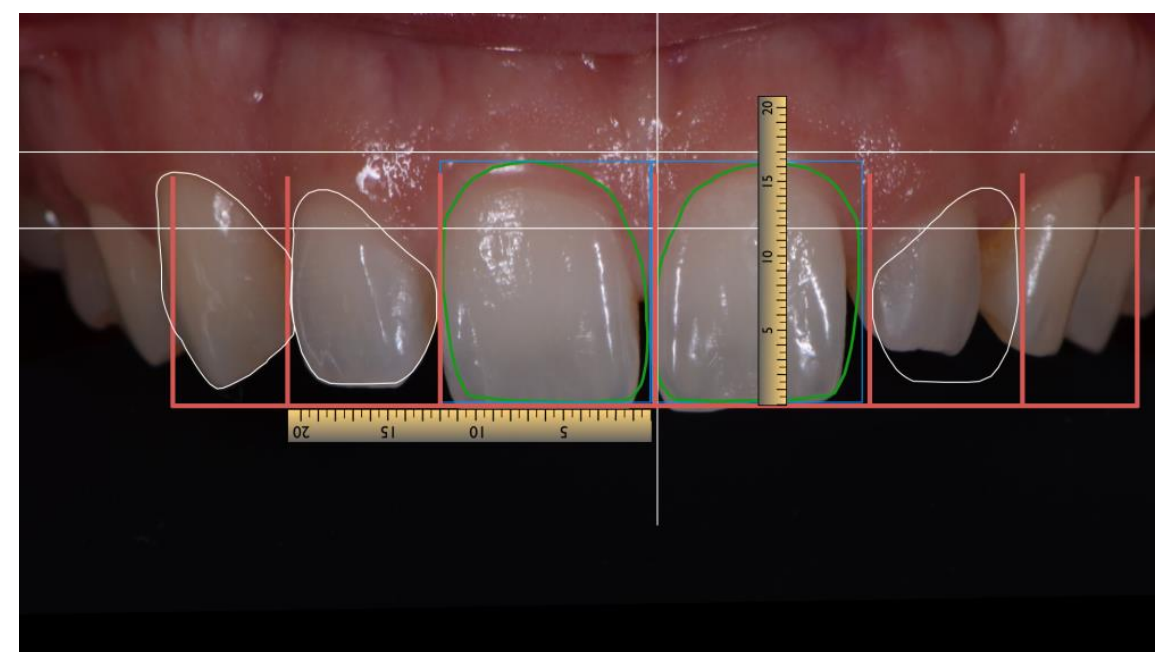

**Figura 9** Flujo imagen de un flujo de diseño digital de sonrisa. 9

VisageSMile, es un software dedicado al diseño digital de sonrisa con la característica de que, el diseño está basado en el principio de visagism. Durante el diseño, hay un cuestionario para el paciente basado en el test de Susan Dellinger y el cuestionario de personalidad de Eysenck, el cual, sirve para determinar la personalidad del paciente para que el software pueda sugerir plantillas de dientes de acuerdo al resultado.<sup>7</sup> Figura 10

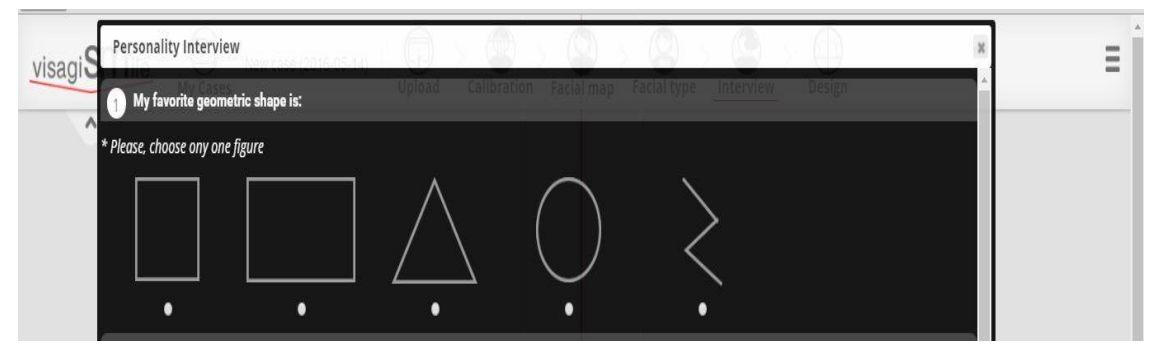

**Figura 10** Test de personalidad en VisagiSMile. 10

Otros, como Planmeca Romexis Smile Design y CEREC SW Smile Design son softwares con soporte para modelos de arcadas en 3D, además de compatibilidad con sistemas CAD CAM, sin embargo, estos softwares solo tienen versión en escritorio.<sup>7</sup> Figura 11

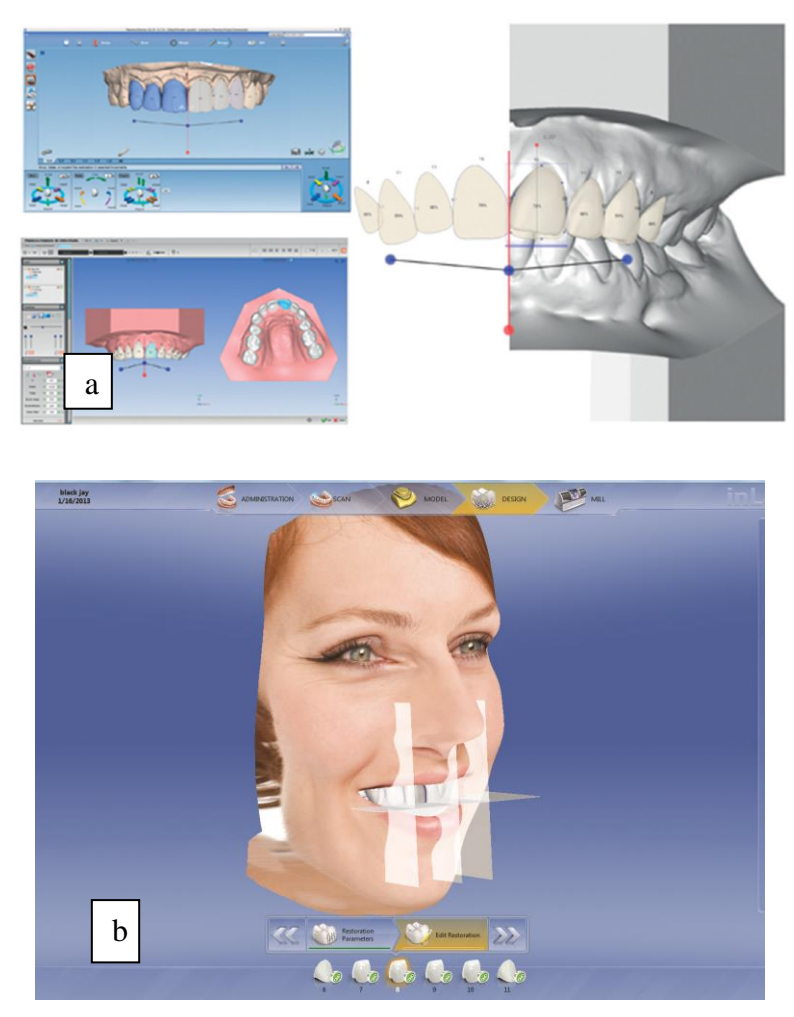

**Figura 11** a. Planmeca Romexis Smile Design b. CEREC SW Smile Design.<sup>11,12</sup>

Smile Designer Pro es otro software de los más utilizados, es intuitivo, tiene soporte para Android, iPad, Mac y Windows, es compatible con CAD/CAM, sin embargo, no tiene soporte para 3D.<sup>7</sup> Figura 12

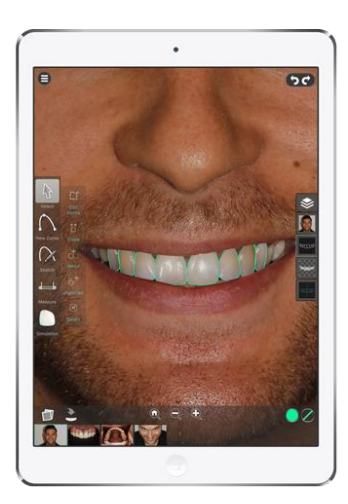

**Figura 12** App de Smile Designer Pro para iPad. 13

# **1.5 PROTOCOLO AUDIOVISUAL Y FLUJO DE TRABAJO**

El protocolo del Diseño Digital de Sonrisa es similar en casi todos los softwares, basados en el protocolo propuesto por el Dr. Christian Coachman.

1.Lo principal es obtener fotografías y videos según el protocolo (figura 13). 2

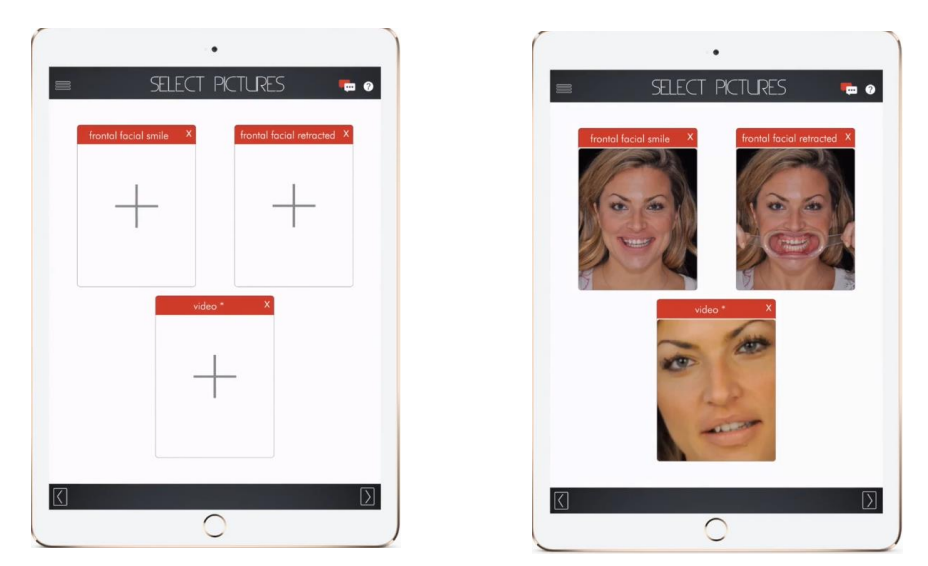

**Figura 13** Fotografía sonrisa exagerada, fotografía con retractores y video.

2. Colocación de líneas de referencia (línea bipupilar, línea comisural, línea incisiva) (figura 14).<sup>2</sup>

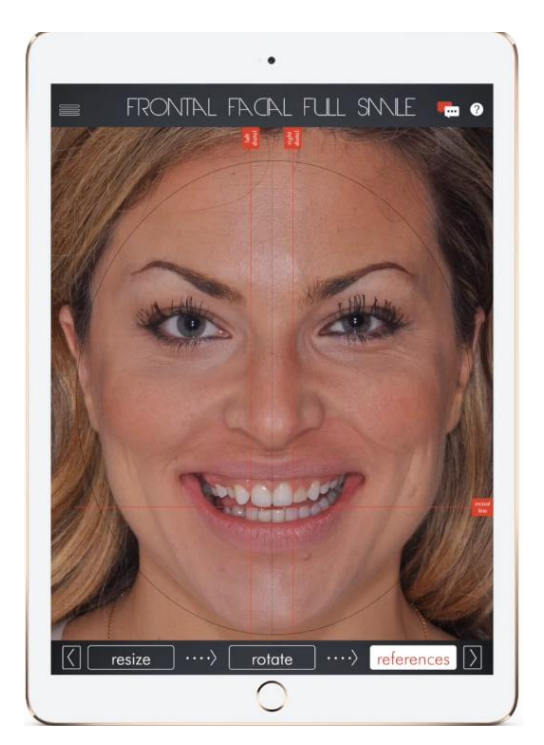

**Figura 14** Líneas de referencia.

3. Se sincroniza la foto de sonrisa exagerada con la fotografía de retractores utilizando las líneas de referencia (figura 15).<sup>2</sup>

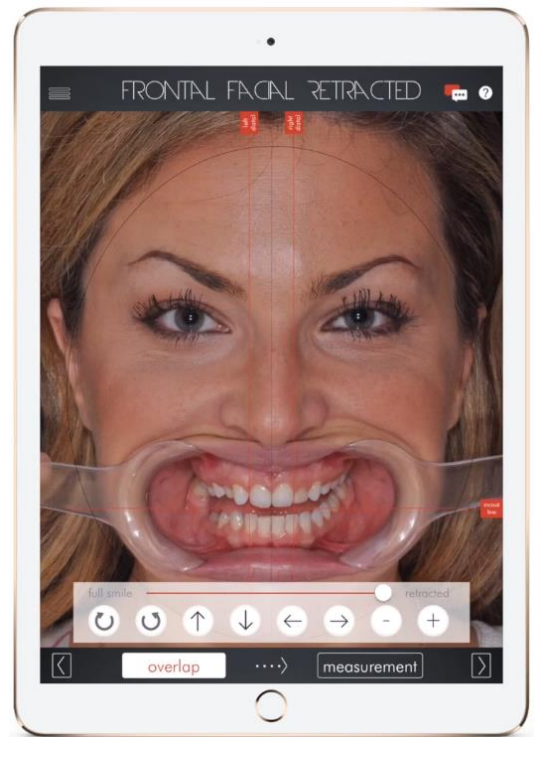

**Figura 15** Sincronización fotográfica.

4. Determinar la altura de los centrales superiores, determinar la proporción de anchura con la altura de los centrales superiores y determinar la curva de sonrisa (figura 16). <sup>2</sup>

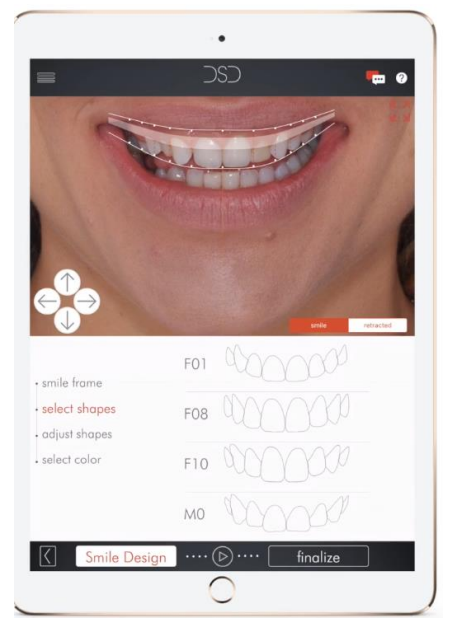

**Figura 16** Encuadre de estructuras.

5. Selección de forma de plantilla dental, DSD App ofrece un catálogo amplio de formas (figura 17). $^{\rm 2}$ 

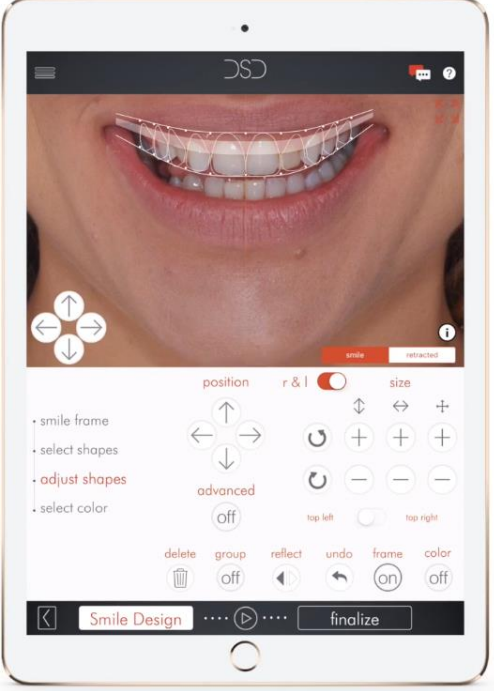

**Figura 17** Selección de plantilla dental.

6. Ajuste de formas, las plantillas de los dientes son ajustadas individualmente a cada diente y a la altura adecuada (figura18). $^{\rm 2}$ 

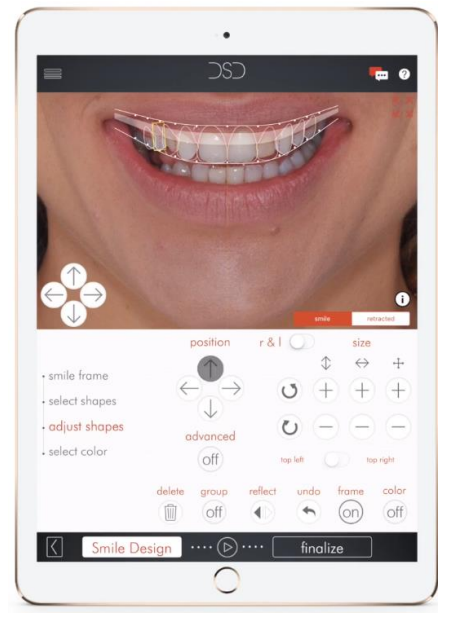

**Figura 18** Ajuste de plantillas.

7. Por último, la selección de saturación, brillo, calidez y tinte (figura 19).<sup>2</sup>

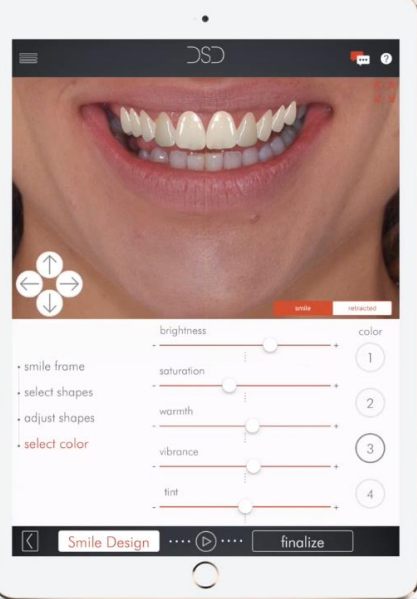

**Figura 19** Color.

Además, la DSDApp, en sus últimas actualizaciones han introducido la opción de cargar un archivo de un modelo facial 3D de la App Bellus3D, así como archivos STL de el arco superior e inferior.

# **CAPÍTULO 2 3D EN ODONTOLOGÍA**

## **2.1 Antecedentes**

Anteriormente, la aplicación de los escáneres 3D en el campo de la medicina solo se limitaban a imágenes internas del cuerpo del paciente como la tomografía computarizada, ultrasonido y resonancia magnética.

Con la llegada de escáneres 3D actuales, ahora no solo es posible obtener un modelo 3D de las estructuras internas del cuerpo, sino un modelo 3D con las características más superficiales del paciente, como talla, forma del cuerpo, textura y color de la superficie de la piel.<sup>14</sup>

# **2.2 Aplicaciones en odontología**

La utilización de escáneres en odontología se ha vuelto más común, cada vez este tipo de tecnologías, como el desarrollo de softwares especializados en Odontología enfocados a diseño y fabricación (CAD-CAM) y la integración de impresoras 3D han permitido que el odontólogo pueda trabajar sobre un flujo de trabajo totalmente digital. 14,15

# **2.3 Flujo de trabajo digital**

Es claro que la odontología, de todas las especialidades médicas, lidera en la innovación e introducción de nuevas tecnologías, un ejemplo de ello es la introducción del CAD/CAM (Computer aided design/computer aided manufacture), esta tecnología fue desarrollada en los años 60s para el diseño y la manufactura en la industria automotriz, diez años después, el Dr. Duret fue la primera persona en desarrollar un CAD/CAM dental, posteriormente en los 80s, el Dr. Mörmann, junto con el Dr. Brandestini y un ingeniero eléctrico fueron los primeros desarrolladores de un CAD/CAM comercial el cual llamaron CEREC.

Múltiples desarrolladores fueron apareciendo, como Procera (ahora conocido como NobelProcera, NobelBiocare) el cual contaba con un método de fabricación de coronas de alta precisión, otro ejemplo es Invasilign que utiliza aditamentos manufacturados en CAD/CAM para ortodoncia.

Las ventajas de CAD/CAM son numerosas sobre las técnicas tradicionales, estas ventajas incluyen velocidad, fácil uso y calidad. Hacer uso del escaneo digital tiene el potencial para ser más rápido y más fácil que la toma de impresiones convencionales porque el vaciado, el encerado y el investido son eliminados.

De acuerdo con Sirona, el escaneo de medio arco con la versión más reciente de CEREC toma 40 segundos, además el diseño y la fabricación son procesos que se pueden realizar con mayor rapidez, una corona completa toma aproximadamente 6 minutos para fresarse.

Una de las ventajas de la rapidez de esta tecnología es la cualidad de obtener la restauración final el mismo día que se escanea la preparación si es que se cuenta con una fresadora.

La calidad de las restauraciones hechas en CAD/CAM son extremadamente altas debido a que las mediciones de escaneo y fabricación son realmente precisas.

Aún así, los sistemas CAD/CAM tienen desventajas, el costo inicial del equipo de los softwares es alta, además el proceso de aprendizaje requiere tiempo y dinero en capacitación. Dentistas sin un gran numero de trabajos en su práctica diaria, difícilmente podrían pagar lo invertido. 15,16,17

El flujo de trabajo digital de CAD/CAM se basa en tres componentes principales: Adquisición de la información o escaneo, procesado de la información o diseño y manufactura. <sup>15</sup> Figura 20

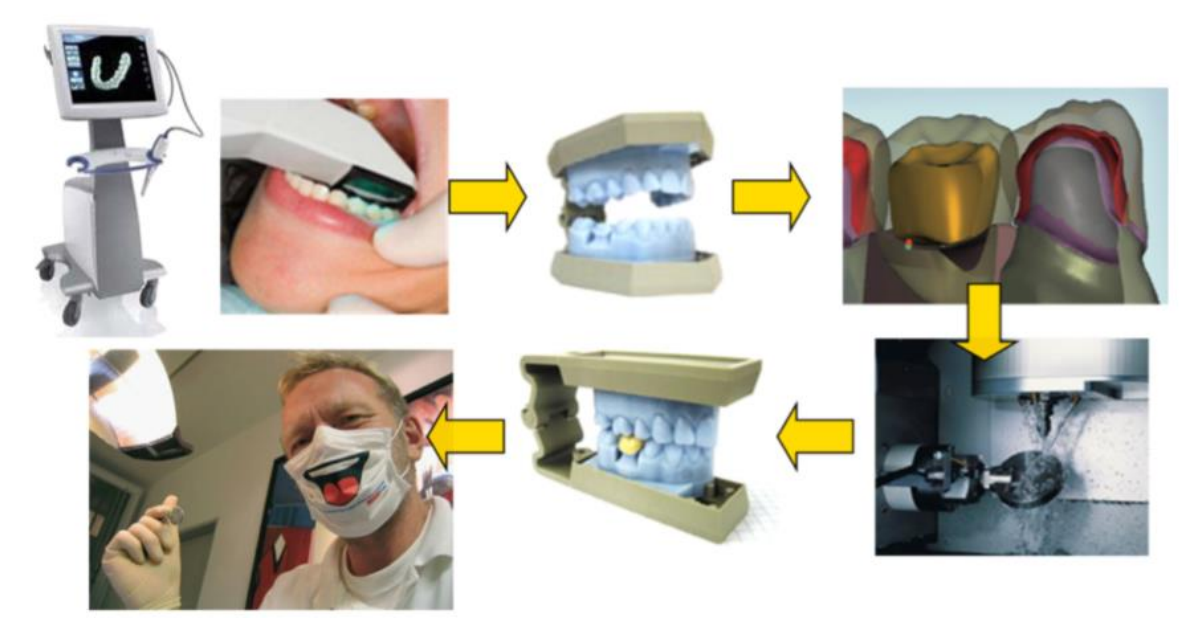

**Figura 20** Flujo de trabajo digital. 17

## **2.3.1 Escaneo**

Los escáneres se pueden clasificar como intraorales y extraorales, los cuales los intraorales son escáneres que se utilizan en clínica, con el dentista y el paciente, los extraorales por lo general, son escáneres que se encuentran en áreas de laboratorio. 18,19

Los escáneres intraorales a su vez se clasifican en dos grupos, el primer grupo, son los de cámaras de una sola imagen, que obtienen imágenes individuales de la dentición, por ejemplo: The iTero (Align Technology), PlanScan (Planmeca), CS3500 (Carestream Dental LLC), y Trios (3Shape). La cámara es posicionada en varios ángulos para asegurar la precisión de contornos que no pudieran obtenerse si solo se usara en una vista oclusal.

El segundo grupo de escáneres son cámaras de alta definición, mucho más precisos y una integración de color mejorada, por ejemplo: Apollo DI (Sirona) OmniCam (Sirona). <sup>15</sup> Figura 21

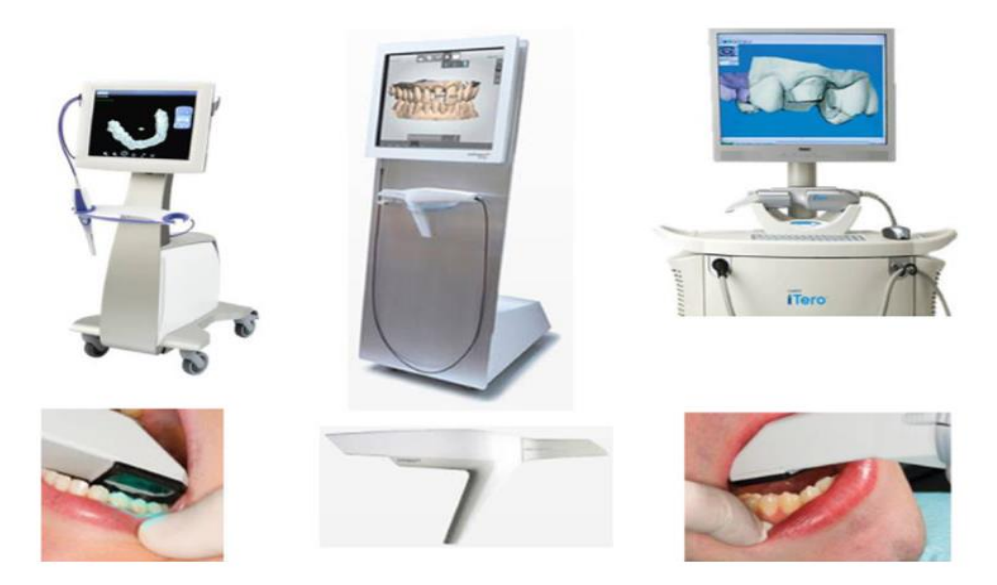

**Figura 21** Escáneres intraorales de 3M, 3Shape y iTero. <sup>20</sup>

Los escáneres extraorales también se dividen en dos tipos, los ópticos y los mecánicos, los ópticos pueden ser de tipo láser y luz blanca. <sup>15</sup>

Los escáneres de luz estructurada/blanca, tienen mayor exactitud que los escáneres láser, debido a la disposición de múltiples bandas que se orientan en distintas direcciones a diferencia de el láser que es solo una banda. Este tipo de escáneres se ve afectado por superficies translucidas y brillantes por lo cual se necesita un spray para eliminar el brillo. <sup>17</sup> Figura 22

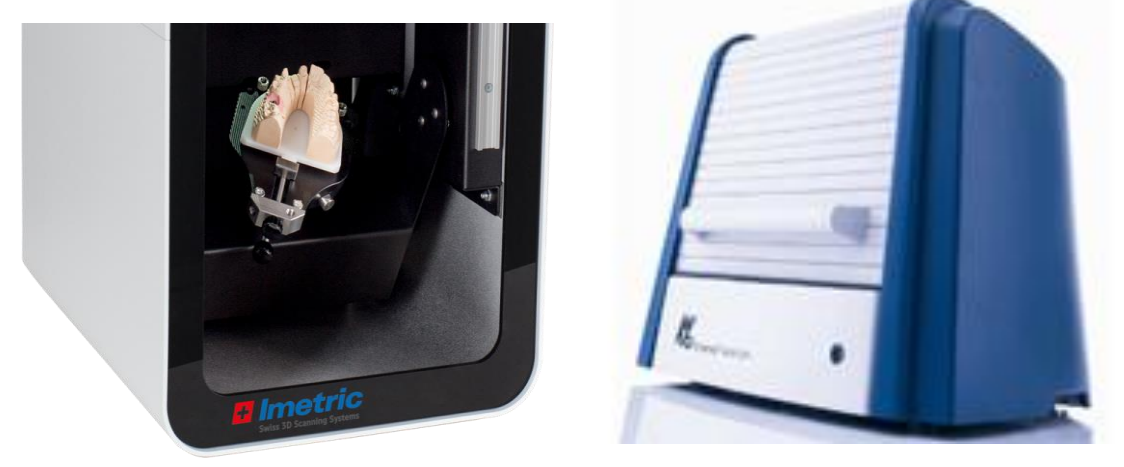

**Figura 22** Escáner Imetric3D y Everest Kavo. 21,22

Los escáneres de luz láser funcionan con la proyección de un haz de luz sobre un modelo, una cámara observa la altura de ese punto láser para deducir por triangulación la altura la cual se sitúa el haz de luz en el modelo. El escáner VIVID700 tarda aproximadamente 25 segundos en obtener un modelo entero. Para que exista una precisión aceptable, se requiere una precisión entre 50-75 nanómetros, escáneres como DentaScope (3D Alliance) y D2000 (3Shape) manejan resultados por debajo de estas cifras según los fabricantes (tabla 1). <sup>17</sup> Figura 23

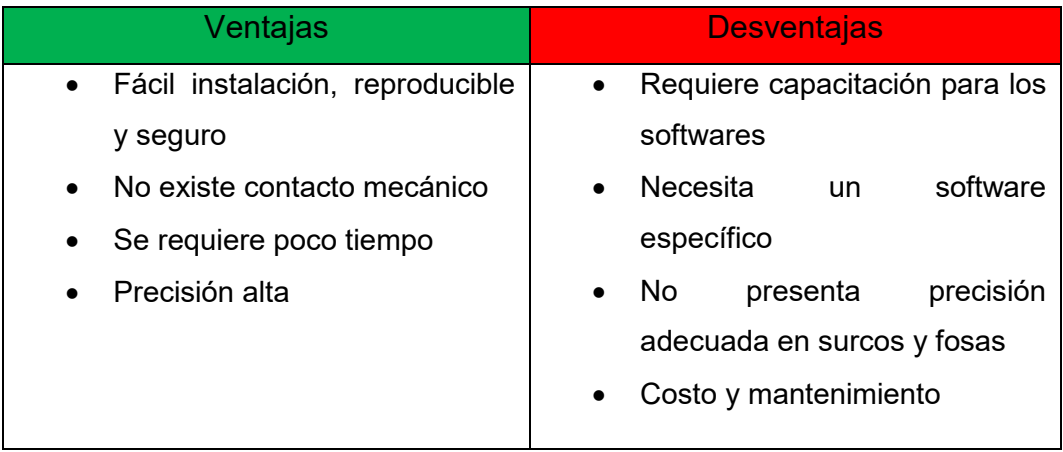

**Tabla 1** Ventajas y desventajas de escáneres ópticos.

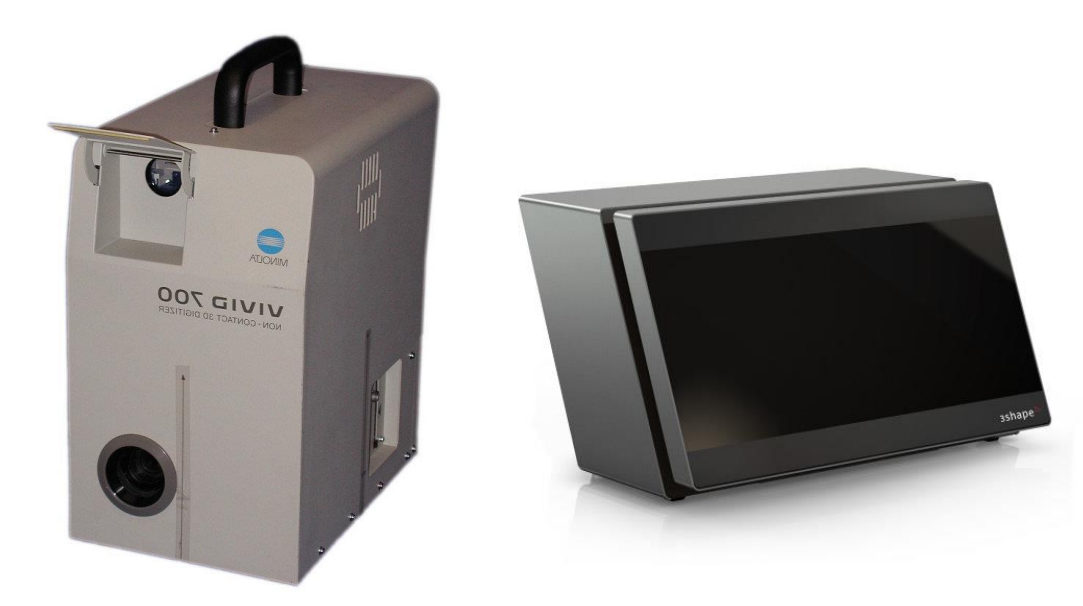

**Figura 23** Vivid 700 Minolta y escáner D2000. 23,24

Los escáneres mecánicos o de contacto, el método que se utiliza para la obtención de la información de un modelo es a través del contacto físico con éste. Posteriormente, las restauraciones se diseñan en un software y manufacturadas con distintas máquinas. Los escáneres más utilizados son: Procera Forte (Nobel Biocare) y Renishaw Dental Scanner (tabla 2). <sup>17</sup> Figura 24

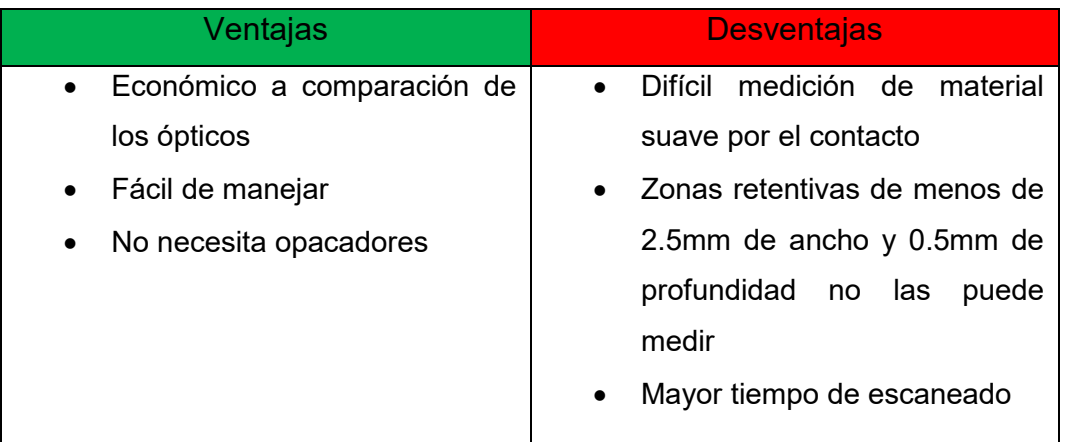

**Tabla 2.** Ventajas y desventajas de escáneres de contacto.

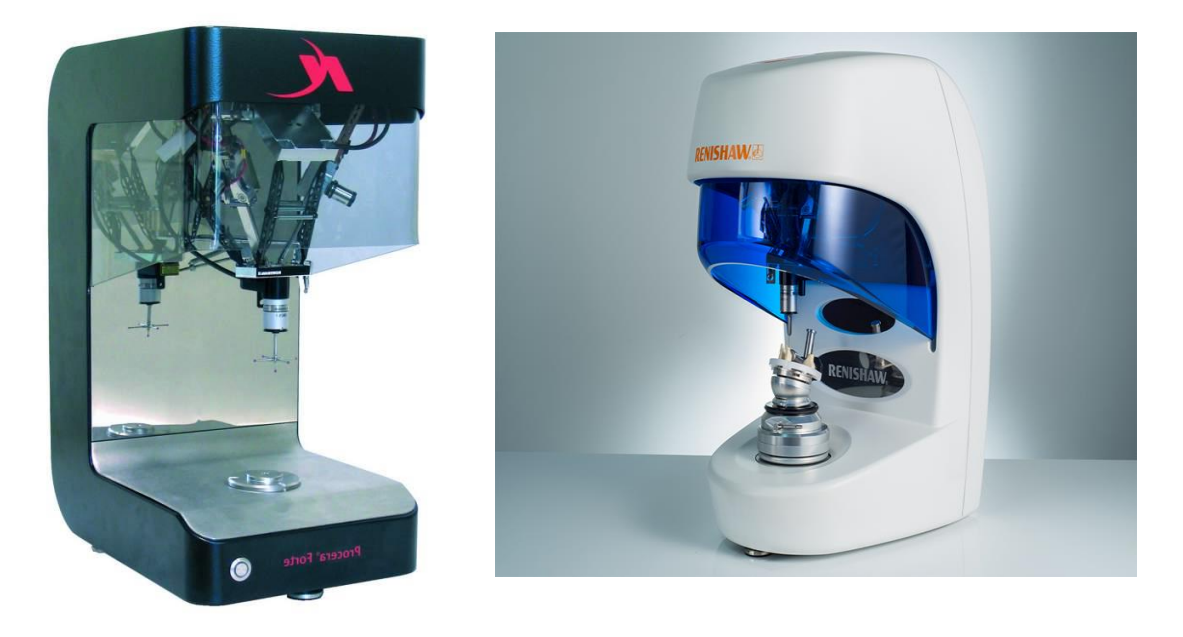

**Figura 24** Escáner Procera Forte y Escáner Renishaw.

## **2.3.2 Diseño**

Después de la obtención de los modelos 3D, estos son enviados a un software de diseño, en este tipo de softwares se pueden implementar numerosos diseños, por ejemplo, coronas completas, restauraciones inlays y onlays, veneres, carillas, encerados de diagnóstico, restauraciones temporales, postes y núcleos, prótesis telescópicas, abutments personalizados, guías quirúrgicas, prótesis totales, prótesis removibles parciales, etc.

En estos sistemas, múltiples formas de dientes están disponibles para cada software en su propia librería, aunque, solo proveen formas básicas que pueden ser manipuladas ya que cada paciente es único.

Una de las ventajas de este proceso de diseño es la visión en 360 grados de los diseños que posteriormente serán manufacturados, esto, para poder evaluar zonas críticas de las preparaciones y restauraciones, además, la detección de espacios vacíos en los modelos 3D que puedan ser rellenados y coloreados en los softwares que tienen esta función. <sup>15</sup>

# **2.3.3 Manufactura**

Es el último paso del proceso de CAD/CAM, en el cual lo diseñado en CAD se volverá físico mediante un proceso de fabricación asistido por computadora.

Existen dos métodos primarios para la fabricación de restauraciones, sustractivo y aditivo.

#### **Método sustractivo**

En el método sustractivo, la técnica más común de fabricación es con tecnología de herramientas de corte afilado (Milling/machining technology). Esta tecnología sustractiva fabrica restauraciones a partir de bloques

sólidos, esta máquina es controlada por una computadora la cual determina la forma final de la restauración.

Las unidades de fresado se pueden categorizar en dos clasificaciones. (A) Fresado en seco o húmedo, algunos materiales necesitan fresarse en seco y otros necesitan que en su proceso de fresado estén húmedos. (B) Por el número de ejes (3 ejes, 4 ejes o 5 ejes) los de 4 ejes y 5 ejes, ambos, se mueven linealmente arriba y abajo en diferentes ejes (x,y,z). La diferencia principal es el numero de rotaciones, el bloque/disco en el de 4 ejes solo puede rotar e el eje x, pero en el de 5 ejes, el bloque/disco puede rotar tanto en eje x como en eje y.

Instrumentos rotatorios de corte con diámetros pequeños resultan en un proceso de fresado más preciso, la desventaja principal de las tecnologías de fresado es que la precisión depende del diámetro de la fresa.

#### **Método aditivo**

El método aditivo es definido como: El proceso de unir materiales para fabricar objetos desde un archivo de modelo 3D, usualmente capa por capa, es lo opuesto a tecnologías de fabricación sustractiva.

El principio de este proceso es mediante un archivo 3D de computadora, crea una serie de cortes transversales, cada corte transversal es impreso uno sobre otro para crear Un objeto 3D. Anteriormente utilizado este método para realizar prototipos rápidos en la fabricación en los 80s, hoy, se utiliza para fabricar partes reales de productos finales.

Actualmente el equipo para este método compite con otros métodos de fabricación, en costos, rapidez y precisión, lo cual hace este método rentable, adicionalmente, múltiples empresas han comenzado a desarrollar softwares para este método que permiten un mejor diseño y fabricación de productos.

Las tecnologías de fabricación aditiva son:

- Estereolitografía (SLA)
- Modelado por deposición fundida (FDM)
- Selective electron beam melting (SEBM)
- Laser Powder forming

## **Estereolitografía (SLA)**

Es un método para fabricar objetos sólidos el cual consta de la colocación de capas de un material curable a la luz violeta, un laser es concentrado a la resina la cual se fotocura y se une a la capa anterior para formar el objeto.

Después de que la impresora terminó la fabricación del objeto, es necesario limpiarlo con un solvente para eliminar la resina que no se curó, después, se coloca en un aparato que termina de fotocurar el modelo.

Las impresoras 3D actuales tienen la capacidad de colocar capas de 25 micras, bastante precisas y ser utilizan para confeccionar restauraciones provisionales.

SLA se utiliza en odontología para la fabricación de guías quirúrgicas, coronas y puentes temporales, bases para dentaduras, etc. (figura 25). 20

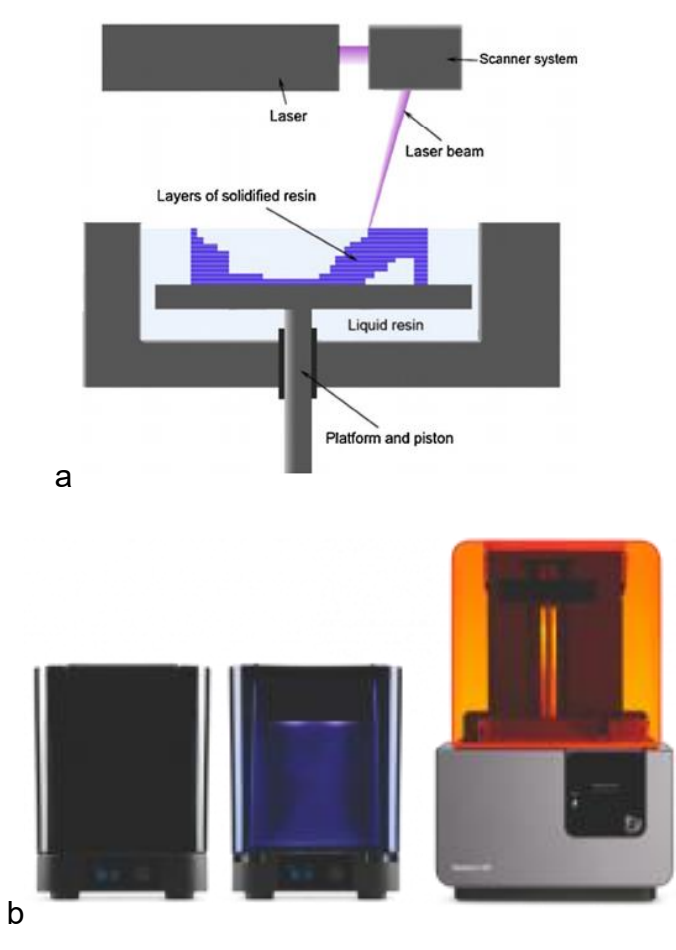

**Figura 25** a. Cómo funciona una impresora SLA b. Impresora FormLabs. 27

### **Modelado por deposición fundida (FDM)**

Es un método de fabricación aditiva en la cual deposita capas de un material, pueden ser de diferentes materiales, para conformar una estructura. Un filamento es introducido en una boquilla la cual es movida por motores, esta boquilla deposita fino hilos del material que solidifican al salir.

Esta tecnología no se ha mostrado aún en los journals dentales para la fabricación de restauraciones dentales, únicamente se ha mostrado como intermediario para producir patrones de cera y posteriores colados. Esto no significa que se haya tomado en cuenta y es probable que la investigación no ha alcanzado aun la etapa para ser publicada.

Un ejemplo es la patente asignada a Jeneric/Pentron Inc. Que describe el uso de pastas cerámicas en forma de filamentos o cables que puede ser utilizada para fabricar restauraciones dentales utilizando filamentos fundidos fabricado. Sin embargo, esta patente fue alijada en 2003 y aún no ha aparecido un producto dental comercial que haya surgido de esta (figura 26). <sup>20</sup>

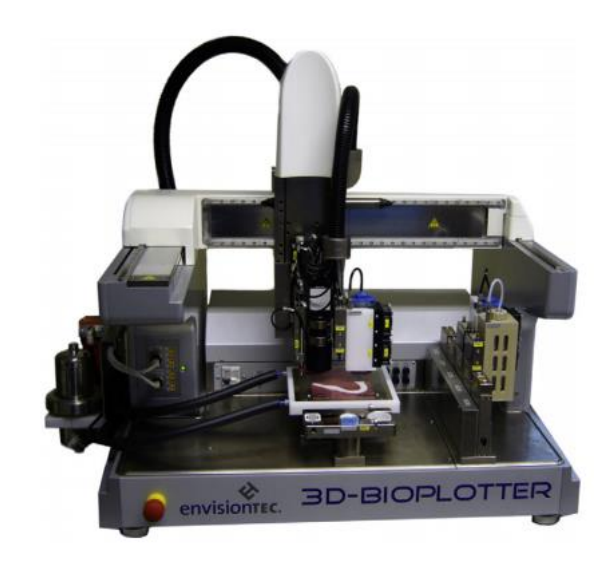

**Figura 26** 3D Bio impresora de Envisiontec.

## **Selective electron beam melting (SEBM)**

Es un tipo de fabricación aditiva para fabricar piezas de metal con forma. Esta tecnología funciona derritiendo polvo de metal capa por capa con un haz de electrones en alto vacío. El flujo de electrones es creado calentando un filamento de tungsteno y el haz es direccionado usando un campo magnético, la energía del haz es muy alta, debido a que utiliza electrones en vez de luz, a diferencia de algunas técnicas de sinterización de metales, las piezas son completamente densas, libres de vacío y extremadamente fuertes.

En esta tecnología se han encontrado un amplio número de aplicaciones en ortopedia y cirugía maxilofacial para la construcción de implantes personalizados, además tiene la ventaja de poder crear estructuras altamente porosas de titanio que le confiere la propiedad de andamiaje para mantenerse más cerca del hueso (figura 27). 20

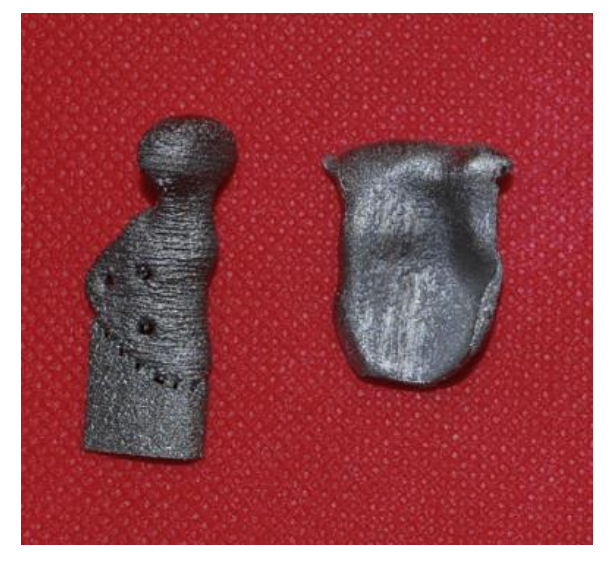

**Figura 27** Articulación temporomandibular por SEBM.

## **Técnicas laser 34oder forming**

Fabricación aditiva basada en laser, como fusión selectiva por láser (SLM) y sinterizado selectivo por láser (SLS). Este método se logra dirigiendo un laser de alto poder usando espejos en un sustrato de una fina capa de polvo, cuando el láser toca el polvo forma un estanque de fusión y las partículas se fusionan entre sí, se realiza por capas hasta completar la estructura.

Comparado con otros métodos de fabricación aditiva, SLS/SLM pueden producir estructuras de un amplio rango de polvo de materiales comerciales disponibles. Entre estos se incluye un tipo de poliamida para producir prótesis faciales, polietileno de alto peso molecular, policaprolactona para proveer andamios funcionales, mezcla de hidroxiapatita, polietileno y poliamida para producir andamios para ingeniería tisular. Un amplio rango de polvos de metal están disponibles y pueden ser usados, estos incluyen metal, titanio, aleación de titanio y aleaciones de cromo cobalto.

Esta tecnología está siendo, también, ampliamente aceptada para la construcción de implantes, coronas dentales, puentes y estructuras de prótesis parciales. Se ha considerado utilizar el sinterizado selectivo por láser para fabricar restauraciones dentales de polvos cerámicos, sin embargo, aun quedan muchos problemas por resolver para que esto sea realidad (figura 28). <sup>20</sup>

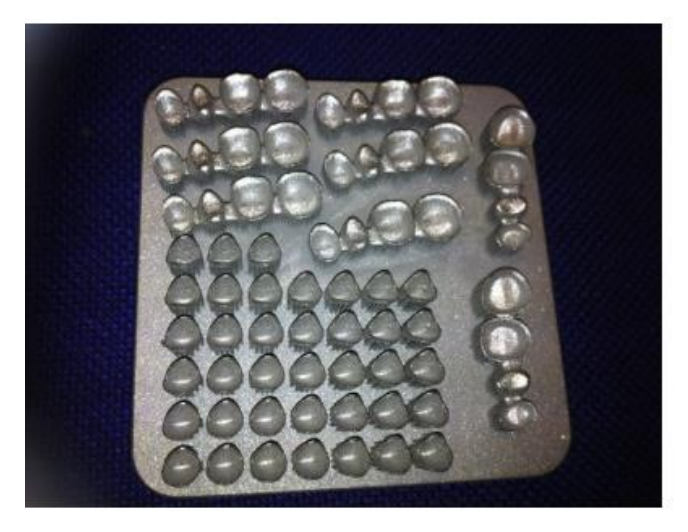

**Figura 28** Restauraciones dentales hechas con fusión selectiva por láser.

# **CAPÍTULO 3 FOTOGRAMETRÍA**

En varios campos científicos se ha tenido la necesidad de estudiar objetos de manera precisa, en ocasiones, por características del objeto, no es posible hacerlo de manera continua y por largos periodos, tal es el caso de la arquitectura y topografía, su objeto de estudio son estructuras y locaciones grandes de las cuales se necesita un modelo a escala para su mejor estudio, un método para obtener esto es fotogrametría. Otra área es la forense, el estudio de las lesiones y características de los cadáveres en ocasiones lleva más tiempo de lo que permite el mismo cuerpo, por ello, también se suele utilizar la fotogrametría como un recurso para obtener un modelo y estudiarlo posteriormente. <sup>21</sup>

## **3.1 Concepto**

La fotogrametría es la ciencia de medir objetos y espacios mediante la obtención de imágenes en 2D de diferentes puntos de vista, estos datos obtenidos son extraídos, interpretados y analizados para obtener información cuantitativa.

#### **Clasificación de la fotogrametría**

La fotogrametría se puede clasificar de dos formas: a. según el tipo de imagen obtenida y la posición espacial de la cámara. B. Según el tipo de información obtenida.

**Según el tipo de imagen obtenida y la posición espacial de la cámara Fotogrametría aérea**: Se realiza mediante vistas aéreas del plano terrestre, se obtiene con cámaras métricas que se montan en un aeroplano,

actualmente son más utilizados los drones.

**Fotogrametría terrestre**: Se utiliza una cámara que toma imágenes a nivel del terreno, en posición fija con el eje de la cámara horizontal.

**Fotogrametría espacial**: Toma imágenes terrestres realizadas con cámaras fijas a una altura determinada desde satélites artificiales o cualquier elemento en el espacio.

**Fotogrametría no topográfica**: Se refiere a la obtención de imágenes para ciencias o artes diferentes a la ingeniería propiamente dicha.

#### **Según el tipo de la información obtenida**

**Fotogrametría métrica**: Se utiliza para análisis cuantitativo que llevan a la elaboración de planos a escala.

**Análoga**: se utiliza para atender problemas fotogramétricos mediante analogías o comparaciones utilizando aditamentos complejos ópticomecánicos.

**Analítica**: obtenidas las coordenadas en dirección (x,y) los problemas fotogramétricos se solucionan mediante el uso de modelos matemáticos.

**Digital**: Imagen obtenida de forma electromagnética y el resultado de modelos, mediciones o mapas se construyen mediante programas sistematizados.

**Fotointerpretación**: Obtención de imágenes por sensores remotos de los cuales se obtiene información cualitativa. <sup>28</sup>

## **3.2 Aplicaciones de fotogrametría en medicina**

Aunque áreas como la ingeniería, la topografía y arquitectura son pioneras en la aplicación de la fotogrametría, en otras como en medicina, aún se experimenta y su uso es limitado a ciertas áreas. <sup>28</sup>

En el campo de la cirugía, tiene diversas aplicaciones, por ejemplo, en cirugía de cabeza se utiliza para la fabricación de prótesis, en vez de

impresiones analógicas, se utilizan escáneres fotogramétricos para obtener el tamaño del defecto y a partir de ahí, mediante CAD/CAM, fabricar la prótesis (figura 29). <sup>29</sup>

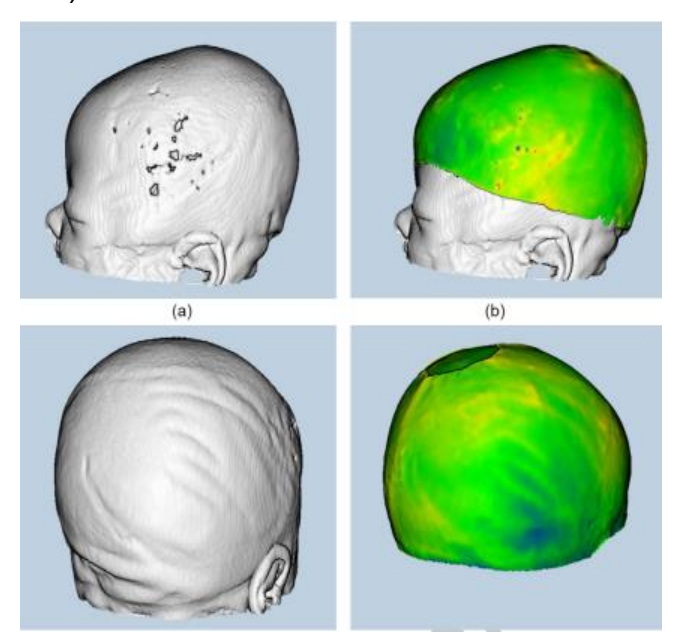

**Figura 29** Fotogrametría de defectos en cráneo hecho con un teléfono celular Galaxy S7 (Samsung).

En medicina forense se utilizan escáneres y cámaras para obtener las imágenes de lesiones por armas o causadas por accidentes y poder estudiarlas mediante un modelo 3D o fotogrametría simple obteniendo las mediciones y características de éstas. <sup>30</sup>

En ortopedia, se ha utilizado para el diagnóstico de anomalías de la columna, como escoliosis, se basa en una forma de topografía de superficie, este estudio se basa en la relación de la intensidad luminosa que recibe un cuerpo con la distancia que lo separa del foco que ilumina, básicamente, la iluminancia disminuirá al alejar el objeto del foco de iluminación y viceversa.

Existen softwares que permiten observar este efecto en fotografías, lo cual se representará con diferencia de colores en el cambio de iluminancia que a su vez en variación de volumen en el objeto fotografiado.

En el diagnóstico de escoliosis se puede hacer esta técnica en la cual, si existe asimetría se verá reflejado en el estudio y se podrá observar la zona afectada debido al la diferencia lumínica de las formas (figura 30). <sup>31</sup>

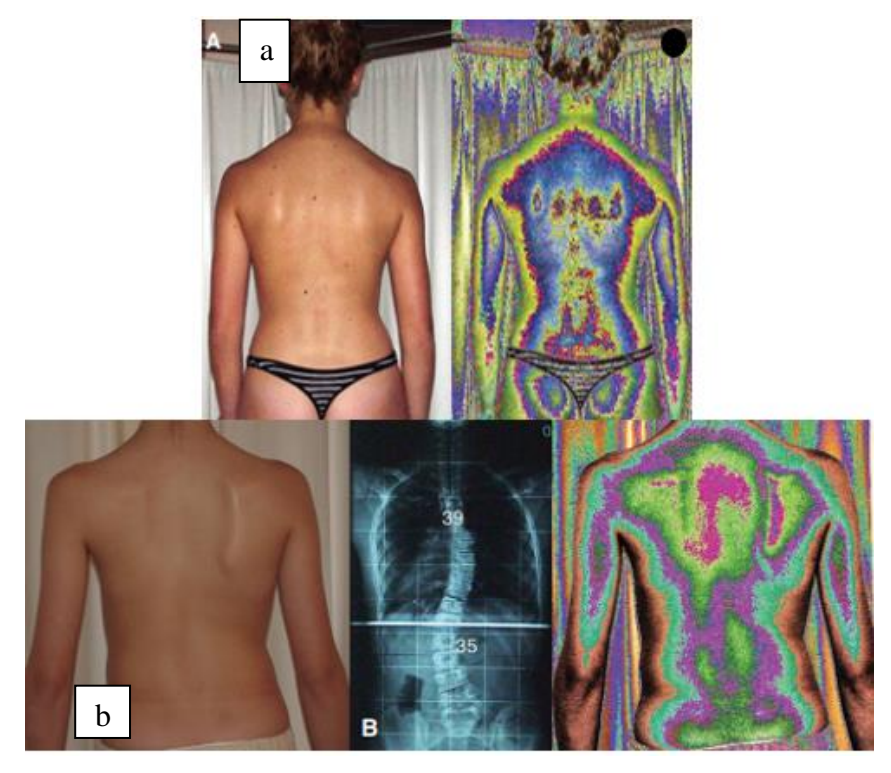

**Figura 30** a. Espalda simétrica sin deformidad. b. Paciente con escoliosis idiopática.

En odontología, las aplicaciones son enfocadas al área de ortodoncia, en el análisis de estructuras faciales, se utiliza la fotogrametría para obtener las medidas de los pacientes, en diseño digital de sonrisa, la obtención de fotografías y el análisis dental estético, en implantes, con la implementación de la TAC para la planeación de colocación de implantes lo más exacto posible. Cada vez con la introducción de sistemas capaces de reproducir con mayor exactitud las superficies internas como externas de los tejidos, es posible realizar diagnósticos y planes de tratamiento digitalizados cada vez disminuyendo el tiempo en el consultorio. <sup>15</sup>

# **3.3 Obtención de un modelo 3D con fotogrametría**

La forma de obtener un modelo 3D a partir de un objeto existente es por dos formas, con un escáner 3D o con un software de fotogrametría. Para obtener un modelo 3D con un software de fotogrametría, se necesitan un protocolo de fotografías, un equipo fotográfico y el software con el que realizaremos la integración de las imágenes. <sup>31</sup>

# **3.3.1 Equipo**

Para poder realizar el protocolo fotográfico necesario para la realización del modelo 3D, se necesita un equipo fotográfico que reproduzca las medidas lo más exactas posibles del objetivo.

### **Cámara**

Existen varios tipos de cámaras digitales en el mercado, las cámaras compactas, son cámaras con sensores pequeños, ideal para fotografía casual, sin intercambio de lentes y con un tamaño pequeño, actualmente son equipos con buena definición, sin embargo, no están diseñadas para la fotografía clínica debido a una falta de paralaje con lo que detecta el sensor y lo que se ve en el visor (figura 31). 32

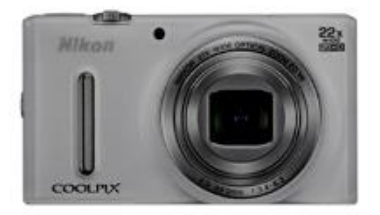

**Figura 31** Cámara compacta.

Las cámaras bridge, son equipos de mayor tamaño, de un sensor más grande y de mejor calidad, son de cuerpo parecido a una réflex digital pero más pequeño, no son de lentes intercambiables y suelen tener objetivos con distorsión, por lo tanto, no son ideales para fotografía clínica (figura 32). 32

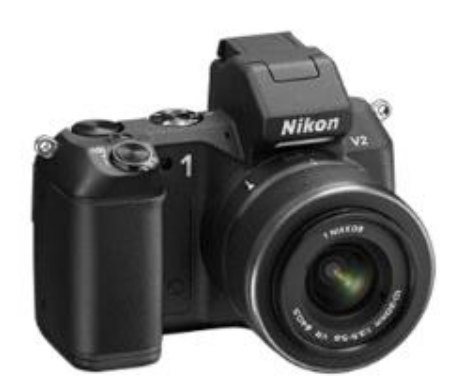

**Figura 32** Cámara Bridge.

Las cámaras réflex digitales, son cámaras con sensores más grandes, son de mayor tamaño y de mejor calidad, son de lentes intercambiables, los cuales algunos son fijos sin variación de longitud focal (zoom) lo que se traduce en que la distorsión será mínima. El paralaje del objetivo, sensor y visor están en el mismo eje, significa que lo que estás viendo se está registrando (figura 33). <sup>32</sup>

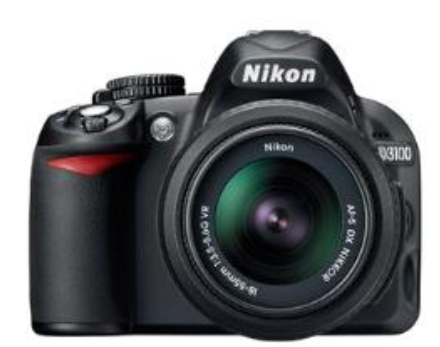

**Figura 33** Cámara Reflex de objetivos intercambiables.

El equipo utilizado para la obtención de fotografías es una cámara réflex digital Nikon D3400, cuenta con un sensor de 24 MP, un rango ISO de 100- 25,600 y formato DX. <sup>33</sup> Figura 34

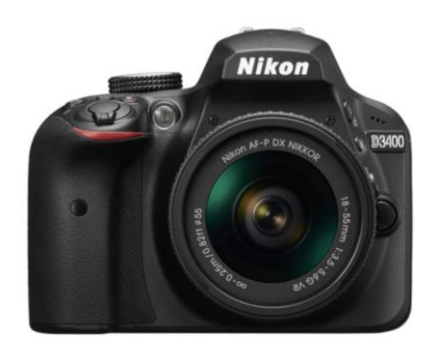

**Figura 34** Cámara D3400. <sup>34</sup>

#### **Lente**

El lente usado tradicionalmente para fotografías clínicas es el 105mm, es un lente que se describe como macro, su relación con la imagen es de 1:10 hasta 1:1 lo cual la proporción del tamaño del sujeto en el sensor es equivalente a su tamaño real.

El rango para obtener una imagen facial útil, sin distorsión, para la fotogrametría se recomienda lentes entre 70-135mm fijos. No se recomienda lentes gran angular, ya que este tipo de lentes distorsionan las imágenes debido a que requiere una distancia corta con el sujeto, esta distorsión se conoce como distorsión en barril, hay un alargamiento de la nariz, elongación anteroposterior y una curvatura en las zonas laterales. Un lente telefoto tampoco es recomendable, son lentes con varias distancias focales, lo cual requiere una distancia objeto-cámara muy amplia, que no es ideal para consultorio u oficina, además se obtiene una distorsión de compresión (figura 35). 32,33

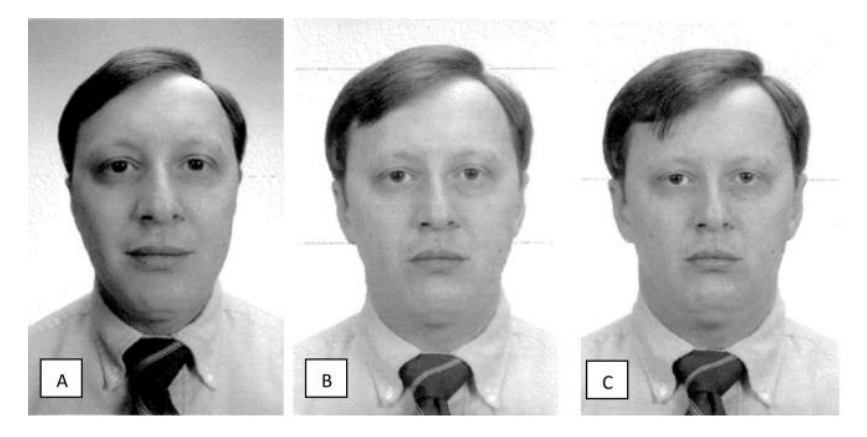

**Figura 35** a) distorsión de barril b) sin distorsión c) distorsión de compresión.

En cámaras con sensores reducidos como el DX de Nikon, la distancia focal de un lente se multiplica por 1.5, por lo tanto no es recomendable utilizar un 105mm en cámaras DX porque sobrepasa la distancia focal recomendada, lo ideal, es utilizar un lente 60mm que hará la función de un 90mm. <sup>33</sup>Figura 36

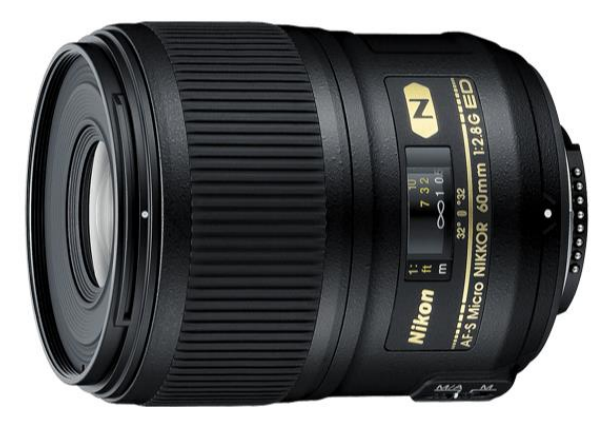

**Figura 36** Lente Nikon 60mm Micro-Nikkor f/2.8. 35

## **3.3.2 Protocolo fotográfico**

Se puede obtener de dos formas las fotografías para el modelo 3D, modelo estático y modelo dinámico.

## **Modelo estático**

En esta técnica, el sujeto a fotografiar quedará totalmente estático y el operador tomará múltiples imágenes del sujeto alrededor de él.

La técnica se puede realizar en cualquier lugar siempre que la iluminación sea correcta, el entorno deberá tener la luminosidad para que la cámara trabaje en un ISO bajo entre 100 y 400 y un f22, además de evitar reflejos muy acentuados en la cara, esto distorsiona las imágenes. Los pasos por seguir son:

- El paciente debe tener una posición natural de la cabeza (PNC) es una posición que se puede reproducir al estar erguido y relajado, con la vista hacia el horizonte o mirándose los ojos en el espejo.
- El paciente debe estar en sonrisa exagerada con topes en molares para levantar ligeramente la mordida y poder separar los dientes superiores con el labio inferior y los dientes inferiores.
- El operador debe colocarse a una distancia que en el visor le permita observar la cabeza del paciente en todo el trayecto.
- La primera fotografía es a 0 grados respecto a la posición del paciente a la altura de los ojos, las fotografías posteriores son cada 10-15 grados aproximadamente hasta completar los 180 grados (termina en el otro perfil del paciente)
- Se repite el procedimiento un par dos veces pero a alturas diferentes, arriba y debajo de la altura de los ojos, aproximadamente a 45 grados.  $31,32,33$

#### **Modelo dinámico**

En esta técnica, el modelo gira sobre su propio eje y el operador, con ayuda de un tripié y un fondo tomará las imágenes. Debe tener las mismas características de iluminación que en modelo estático, además debe contar con un fondo de un color contrastante detrás del paciente. Es más incómodo para el paciente, pero se puede realizar en espacios más pequeños. Los pasos por seguir son:

- El paciente deberá estar colocado en una posición natural de la cabeza (PNC).
- Paciente con sonrisa exagerada con topes en molares.
- El paciente debe girar sobre su propio eje cada 10-15 grados por fotografía.
- El operador debe montar la cámara en el tripié a la altura de los ojos del paciente
- El operador debe asegurarse que durante todo el procedimiento la cabeza del paciente se observe en el visor completamente.
- Se repetirá el procedimiento un par de veces más como en la técnica anterior. 31,32,33

# **3.3.3 Software de integración fotográfica**

Existen diversos softwares para realizar fotogrametría con características similares y diferentes, pero al final, todos pueden realizar una fotogrametría de un modelo 3D, algunos de los softwares más utilizados para esta técnica son: Agisoft Photoscan, 3DF Zephyr, 123D Catch, Visual SFM, Colmap, AutoDesk Recap Pro.

El software utilizado para general el modelo facial en 3D es Agisoft Photoscan, es un software versátil y de fácil manipulación, además el software por sí solo no exige muchos recursos, tiene funciones de marcas, calibración de cámaras, permite controlar todo el flujo de trabajo, permite colocar máscaras lo cual es útil para la técnica dinámica y se puede conseguir a un precio de \$2000 MXN. 36

## **Flujo de trabajo**

El flujo de trabajo va a variar ligeramente dependiendo de la técnica dinámica o estática, si se utiliza la técnica de modelo dinámico se requiere la integración de una máscara al software del mismo color que el fondo.

La ventaja de Agisoft Photoscan es la posibilidad de controlar cada paso del flujo de trabajo para obtener el modelo 3D, los pasos a seguir son:

1. Se deben cargar las imágenes obtenidas con la cámara en el software de Agisoft, se deben eliminar las imágenes que difieran mucho en la iluminación de las demás ya que pueden interferir en la formación del modelo. <sup>37</sup> Figura 37

| <b>The County of County of County of County of County of County of County of County of County of County of County</b><br>Archivo Edición Ver Flujo-de-trabajo Modelo Imagen Herramientas Ayuda |                                                                           |             |              |              |                                |              |                          |                          |             |                        |                      |              |             |              |                   |
|----------------------------------------------------------------------------------------------------|---------------------------------------------------------------------------|-------------|--------------|--------------|--------------------------------|--------------|--------------------------|--------------------------|-------------|------------------------|----------------------|--------------|-------------|--------------|-------------------|
| <b>□■日 つ □□-●-●-× 4 4 4 4 图 ■ 4 - 图 ■</b>                                                                                                    |                                                                           |             |              |              |                                |              |                          |                          |             |                        |                      |              |             |              |                   |
| Espacio de trabajo                                                                                                    | # Modelo                                                                  |             |              |              |                                |              |                          |                          |             |                        |                      |              |             |              |                   |
| <b>LE BOX</b>                                                                                                    | Perspective 301.                                                          |             |              |              |                                |              |                          |                          |             |                        |                      |              |             |              |                   |
| <sup>02</sup> Espacio de trabajo (1 bloque, 28 cámaras)<br>Chunk 1 (28 cámaras)                                                                                                    |                                                                           |             |              |              |                                |              |                          |                          |             |                        |                      |              |             |              |                   |
|                                                                                                    |                                                                           |             |              |              |                                |              |                          |                          |             |                        |                      |              |             |              |                   |
|                                                                                                    |                                                                           |             |              |              |                                |              |                          |                          |             |                        |                      |              |             |              |                   |
|                                                                                                    |                                                                           |             |              |              |                                |              |                          |                          |             |                        |                      |              |             |              |                   |
|                                                                                                    |                                                                           |             |              |              |                                |              |                          |                          |             |                        |                      |              |             |              | $\sigma$ $\times$ |
|                                                                                                    | <i><u><b>Imágenes</b></u></i><br><b>OOX &amp; &amp; &amp; &amp; E H .</b> |             |              |              |                                |              |                          |                          |             |                        |                      |              |             |              |                   |
|                                                                                                    |                                                                           |             |              |              |                                |              |                          |                          |             |                        |                      |              |             |              |                   |
|                                                                                                    |                                                                           |             |              |              |                                |              | <b>THE REAL PROPERTY</b> |                          |             |                        |                      |              |             |              |                   |
|                                                                                                    | DSC_0242.JPG                                                              | DSC_0243JPG | DSC_0244.JPG | DSC_0245.JPG | DSC_0246.JPG                   | DSC_0247 JPG | DSC_0248JPG              | DSC_0249.JPG             | DSC_0250JPG | DSC_0251JPG            | DSC_0252.JPG         | DSC_0253JPG  | DSC_0254JPG | DSC_0255.JPG |                   |
|                                                                                                    |                                                                           |             |              |              | <b>ALLA TELEVISION CONTROL</b> |              | <b>Service</b> Trust     | <b>PERSONAL PROPERTY</b> | $-1$ $-1$   | <b>TAXABLE PARTIES</b> | <b>BACK THE REAL</b> | <b>Allen</b> |             |              |                   |
|                                                                                                    | Imágenes Consola Tarea                                                    |             |              |              |                                |              |                          |                          |             |                        |                      |              |             |              |                   |

**Figura 37** Interfaz de Agisoft Photoscan.F.D.

2. El primer paso del flujo -de trabajo es la orientación de fotos, el software buscará en qué posición fueron tomadas las fotografías para determinar la ubicación del objeto. <sup>37</sup> Figura 38

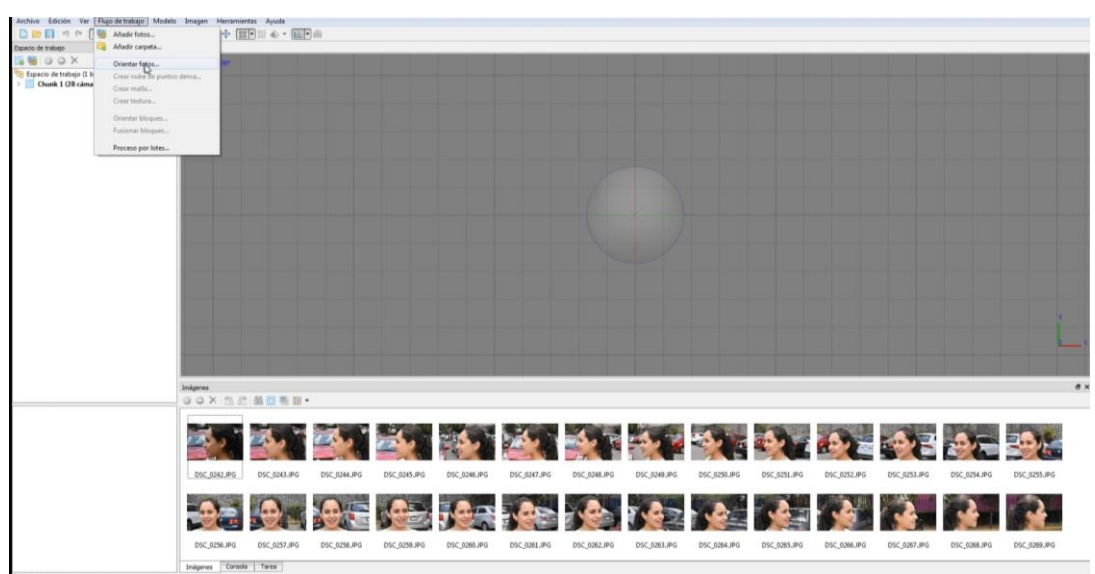

**Figura 38** Importación de set de fotografías en el software. F.D.

**3**. El software encuentra los puntos en común de las imágenes, además de captar otros puntos libres en el ambiente. <sup>37</sup> Figura 39

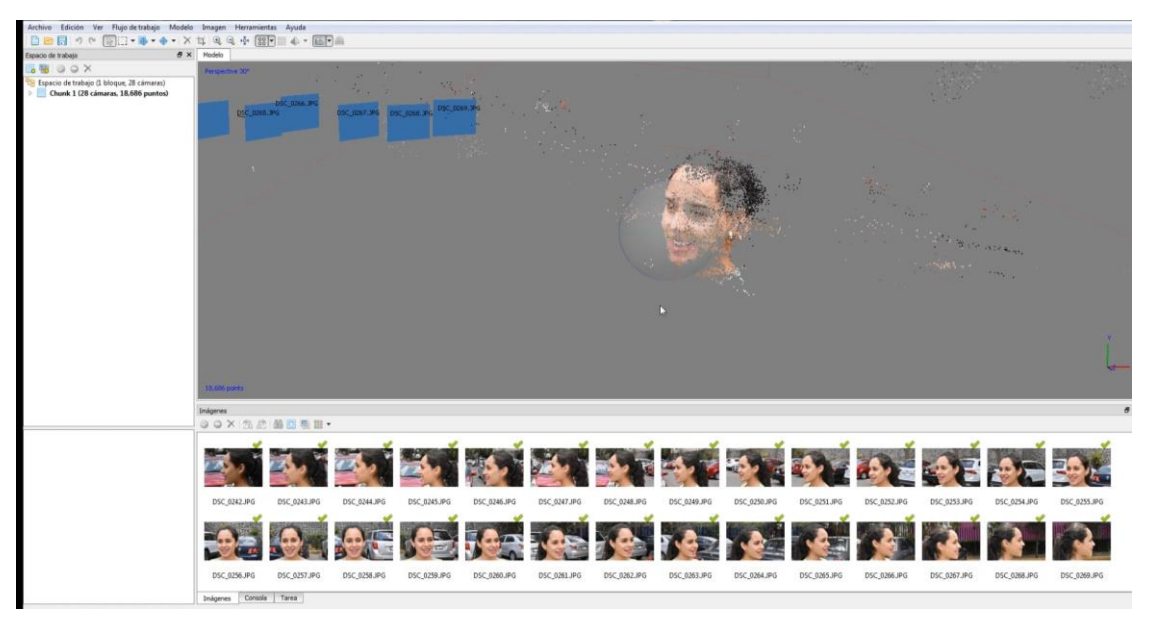

**Figura 39** Sincronización de fotos. F.D.

**4.** Todas las nubes de puntos que no pertenezcan al modelo, deben eliminarse para no crear interferencias en el modelo final, se realiza con la herramienta de selección libre y suprimir. <sup>37</sup> Figura 40

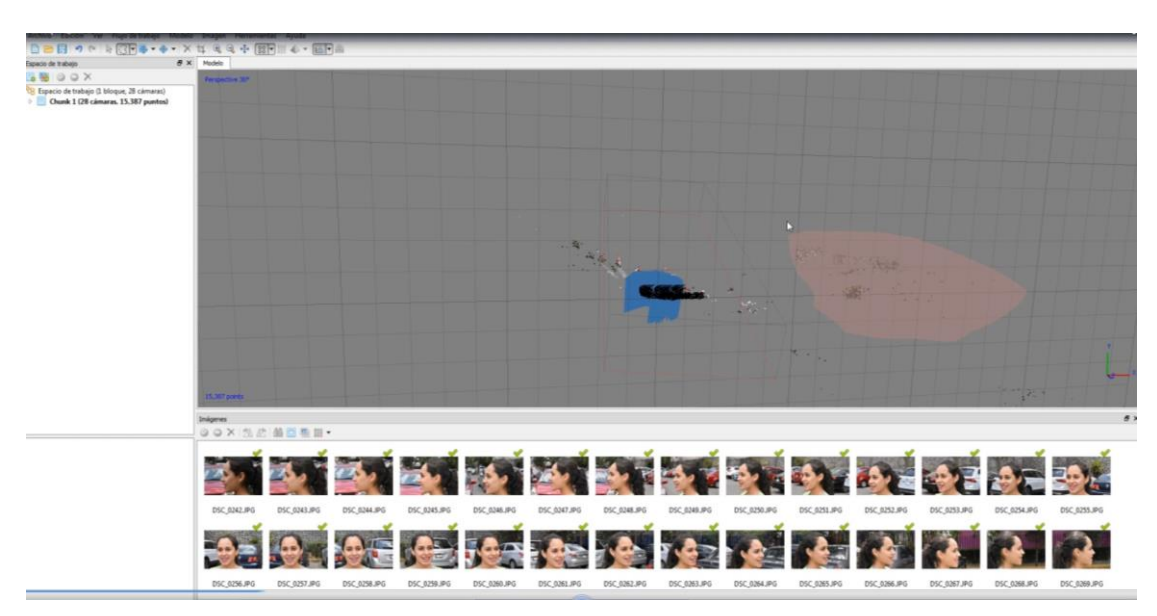

**Figura 40** Eliminación de puntos que no pertenezcan al modelo. F.D.

**5.** El siguiente paso es crear una nube de puntos densa que permita crear un numero aún mayor de similitudes en el modelo.<sup>37</sup> Figura 41

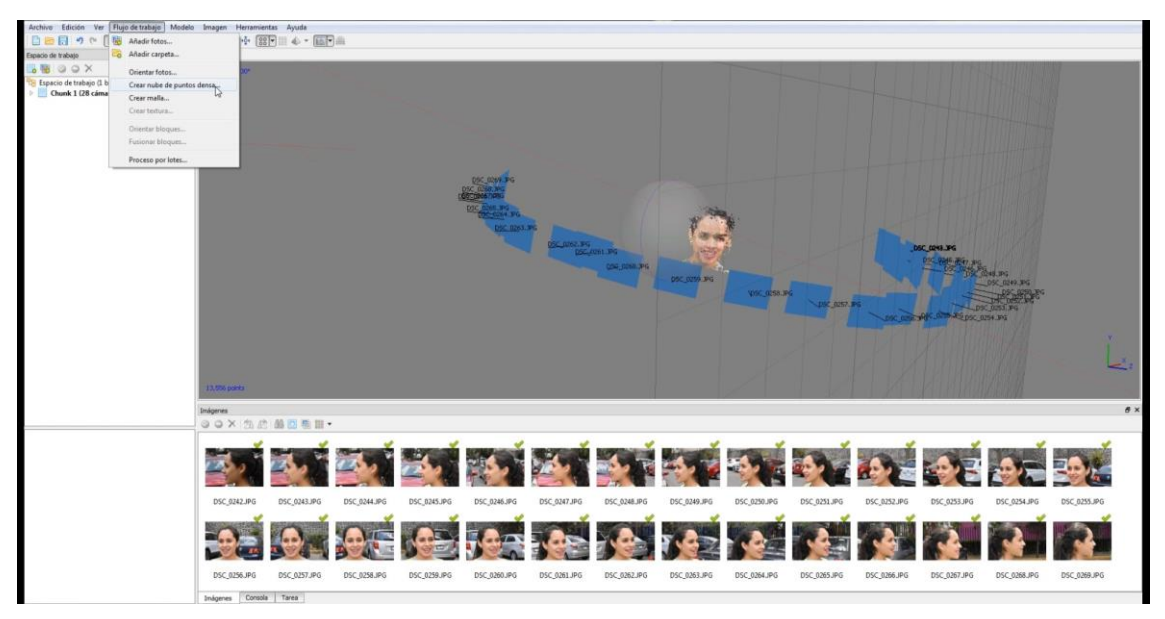

**Figura 41** Nube de puntos densa. F.D.

**6.** Posteriormente se crea una malla en el modelo que termina de unir la nube de puntos densa y crea una superficie aun sin textura. <sup>37</sup> Figura 42

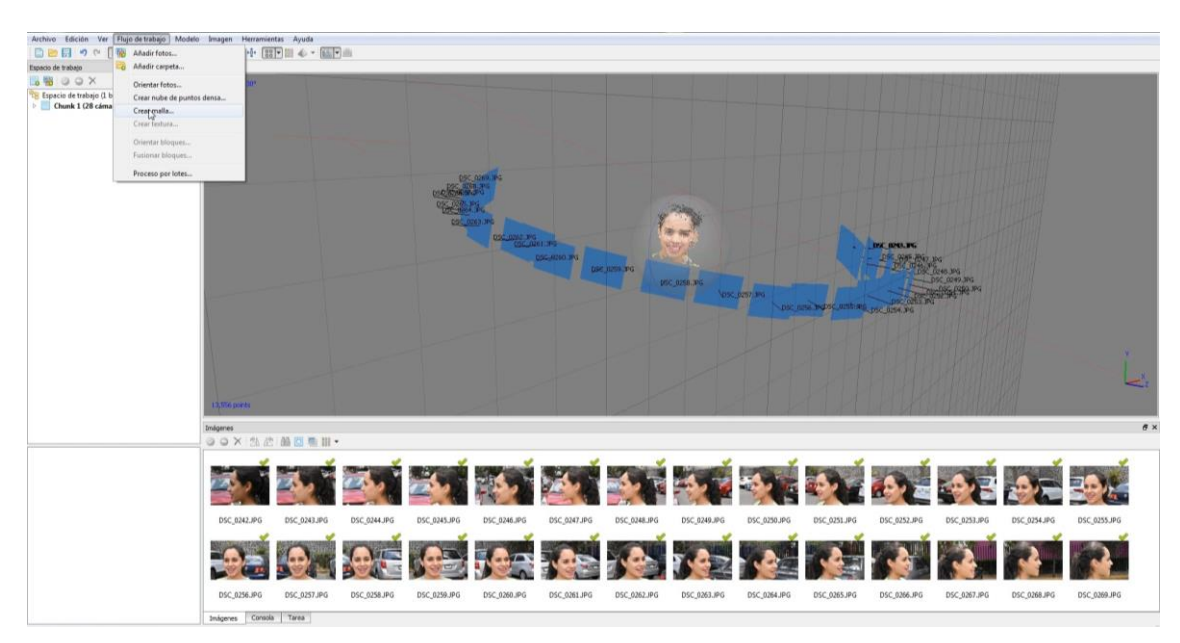

**Figura 42** Creación de malla. F.D.

**7.** Al final del flujo de trabajo se crean las texturas, el software tomará de referencia las imágenes utilizadas superponiendo texturas en la malla del modelo. <sup>37</sup> Figura 43

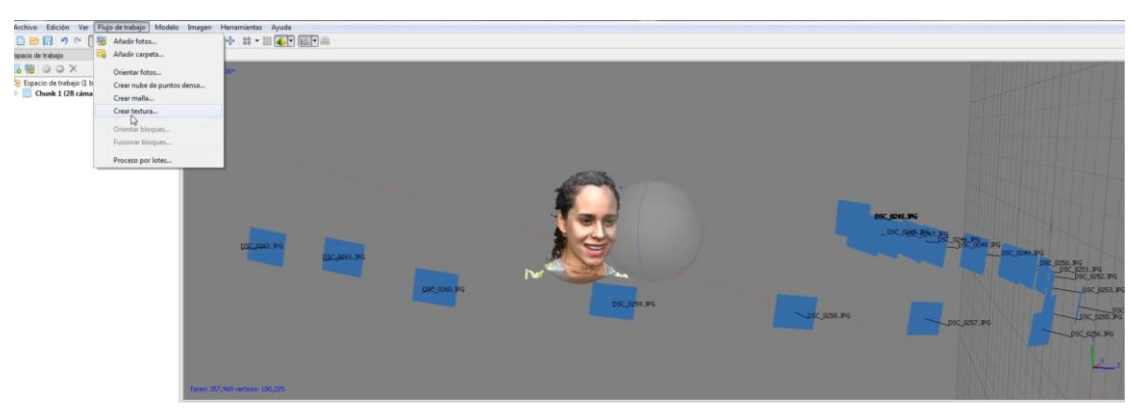

**Figura 43** Creación de texturas en el modelo. F.D.

**8**. Modelo terminado con las texturas, el modelo se puede exportar junto con las texturas para utilizarse en otros softwares de diseño en 3D. <sup>37</sup> Figura 44

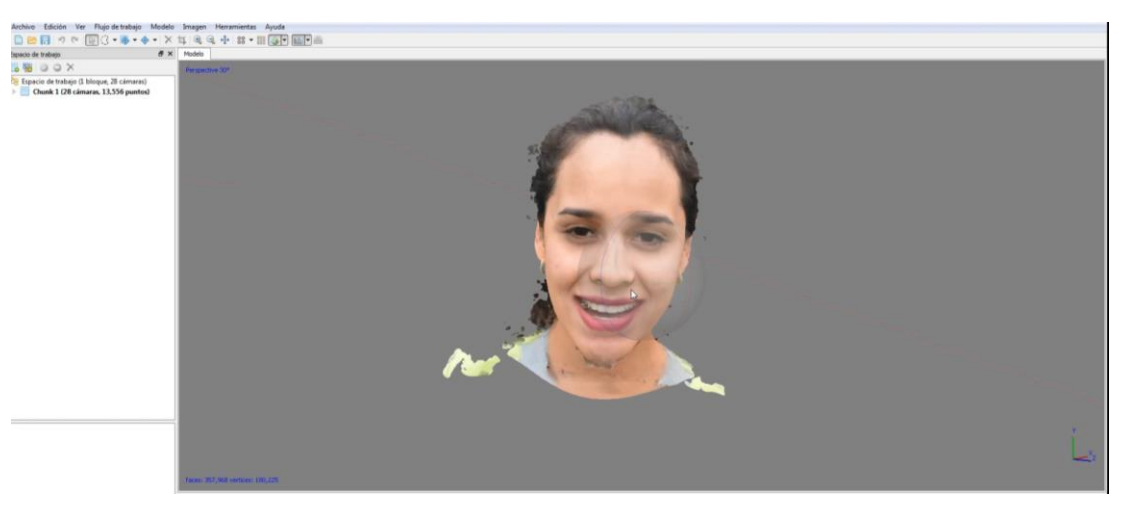

**Figura 44** Modelo terminado con texturas. F.D.

# **CAPÍTULO 4 BLENDER: SOFTWARE LIBRE DE DISEÑO 3D**

Además del uso de software de diseño 3D en arquitectura, diseño industrial, videojuegos e impresión 3D su campo se ha extendido a otras áreas como en odontología, para el diseño de restauraciones en CAD/CAM, sin embargo, la curva de aprendizaje de estos softwares puede ser complicada para aquel que no este familiarizado con el uso de computadoras.

Blender es un software de diseño 3D de código abierto para crear animación cinemática, efectos visuales, aplicaciones, videojuegos y modelos 3D. Es un software gratuito, no por eso, de menor calidad que uno de pago, sin embargo, la curva de aprendizaje es amplia, pero, tiene muchas posibilidades en el diseño de estructuras dentales o restauraciones.

Lo más destacable de este software es que no tiene costo alguno a comparación de otros softwares similares de pago como Zbrush (\$16,777MXN), 3ds Max (\$45,632MXN) anual, modo (\$34,200MXN). <sup>36</sup>

## **4.1 Configuración de Blender para el modelado de dientes**

Blender es un software dedicado para muchos campos de la animación y diseño, el interés en esta monografía es el modelado de dientes, por lo tanto, hay que hacer una pequeña configuración antes de pasar a modo esculpir.

#### **Malla**

Los modelos escaneados tienen un número limitado de polígonos, cuando se modifican figuras con número limitado de polígonos el modelado se distorsiona, entonces, es necesario aumentar el número de polígonos en el modelo.

Para poder hacer esto hay que cambiar al modo edición, ir a la pestaña de herramientas y elegir la opción de subdividir, dependiendo de la capacidad de la computadora se pueden dividir los polígonos múltiples veces.<sup>38</sup> Figura 45

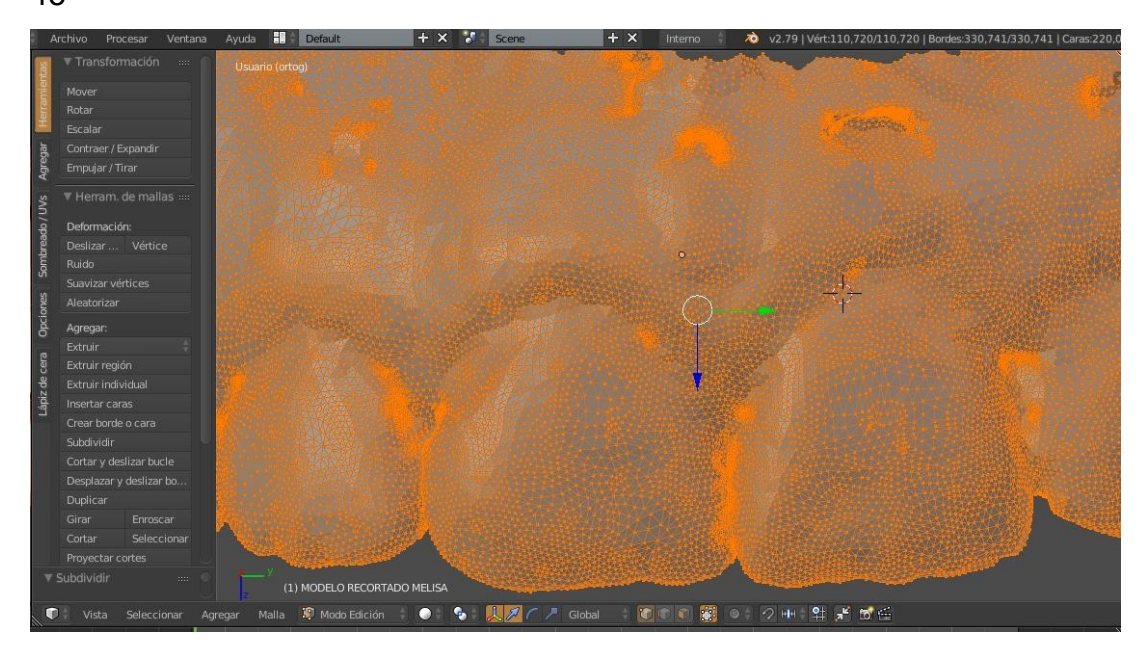

**Figura 45** Malla subdividida. F.D.

#### **Vista**

Blender, tiene una viste de objetos predeterminada llamada "perspectiva" esta vista simula el efecto que se produce ante una cámara, sin embargo, no es útil para obtener mediciones o comparar con otros objetos, por lo tanto, se debe cambiar a una vista "ortogonal", esta vista muestra los objetos en tamaño real.

Para poder cambiar a vista "ortogonal" hay que ir a la pestaña "Vista" y elegir la opción de "ver en ortogonal". <sup>38</sup>

## **4.2 Herramientas de modelado**

Existen múltiples herramientas en Blender para poder modelar objetos, algunas de ellas tienen la función de agregar, extruir, suavizar, quitar, etc. Hay tres herramientas principales que se utilizan en el modelado de objetos.

"Clay" es una herramienta de agregado, tiene buen control de uso, comparado con otras herramientas de agregado, como "Strips" o "Layer" que no se puede controlar la forma del agregado, "Smooth" es una herramienta para suavizar la superficie, después de un agregado suele quedar superficies irregulares, "Smooth" es de gran ayuda para regularizar estas superficies. "Crease" es una herramienta para crear surcos, se puede utilizar para crear detalles precisos en el modelo que no puede crear la herramienta "Clay". 38 Figura 46

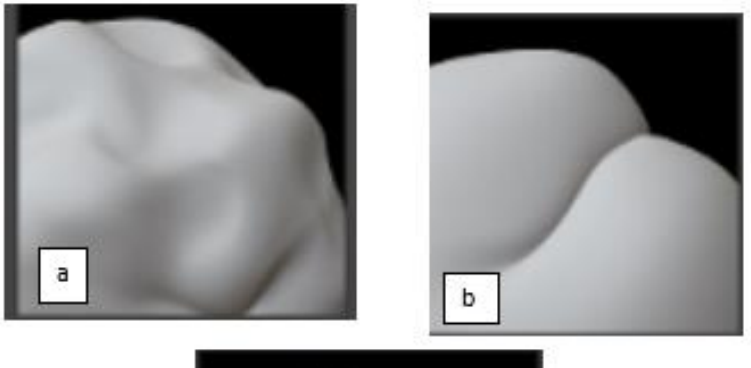

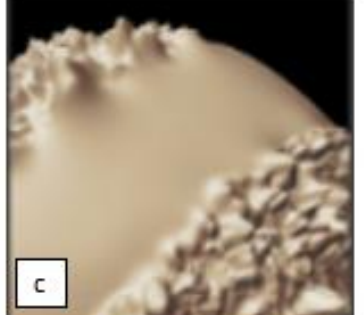

**Figura 46** a. Clay b. Crease c. Smooth.F.D.

## **4.3 Diseño digital de sonrisa en 3D**

El diseño de sonrisa se realiza con el software Blender, en este software se hacen el modelado de los dientes con la ayuda de una plantilla de un diseño digital de sonrisa en 2D, la previsualización de la nueva sonrisa junto con el modelo facial se realiza en Meshmixer, otro software de diseño 3D libre, este flujo de trabajo permite la previsualización de el diseño de sonrisa en un modelo facial en 3D que vuelve aun más predecible el resultado en paciente. 38

# **4.3.1 Plantilla guía de diseño digital de sonrisa en 2D**

Para realizar un diseño en un modelo dental en 3D se recomienda tener una guía para saber cuáles son las modificaciones por realizar en el modelo, una plantilla de un diseño digital de sonrisa en 2D proporciona los elementos que necesitan modificarse.

Smile Designer Pro se utilizó para obtener la plantilla guía para el modelado dental, es un software con una versión gratuita que no incluye simulación, una vez obtenido las imágenes se exportan a Blender junto con el modelo dental 3D, en lado se coloca el modelo y al costado la imagen guía.<sup>13,38</sup> Figura 47

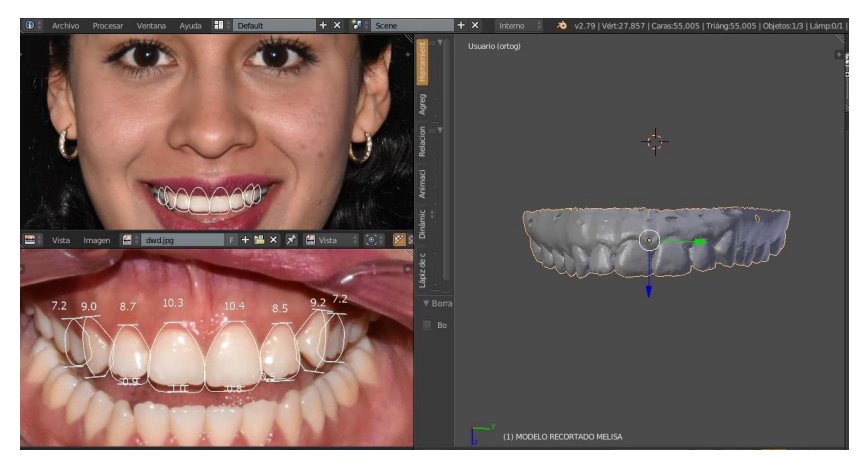

**Figura 47** Interfaz de Blender con imágenes del diseño digital en 2D.F.D.

# **4.3.2 Modelado de dientes anteriores superiores**

Con las imágenes guía del diseño digital en 2D y el modelo dental en la interfaz de Blender, se pueden analizar las modificaciones que requiere los dientes del paciente, por ejemplo, con la regla digital de Blender se puede observar el tamaño real de los dientes y cuánto de material hay que agregar.

El proceso de modelado se realiza como un analógico, con el agregado de materia en incisal de los dientes hasta conseguir la altura ideal, la conformación de ángulos líneas, relleno de superficies y detalles de surcos.

El primero paso es determinar la altura de los dientes del modelo del paciente con la regla digital para tener una referencia de cuánto material hay que agregar, en los bordes incisales de los centrales hay que agregar 1.0mm y 0.8mm de acuerdo con las proporciones según la literatura. Lo mismo se determina con los demás dientes.<sup>38</sup> Figura 48

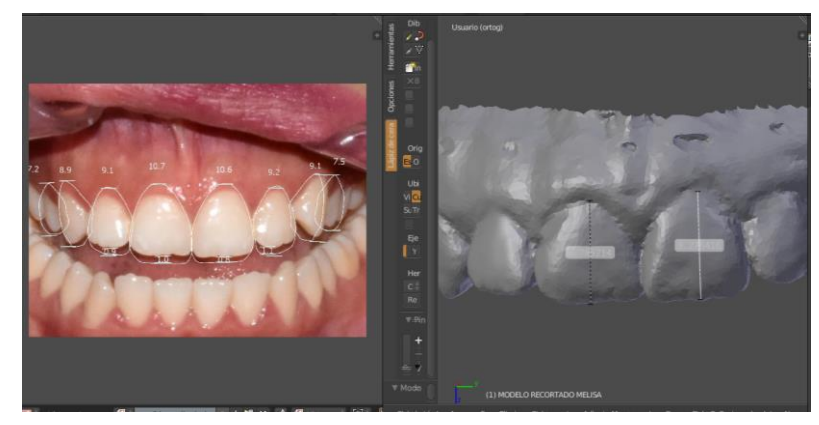

**Figura 48** Referencia de tamaño. F.D.

El siguiente paso es agregar material con la herramienta "Clay" en incisal hasta conseguir la altura adecuada según el diseño digital de sonrisa, también, la conformación de los ángulos línea de las caras vestibulares.<sup>38</sup> Figura 49

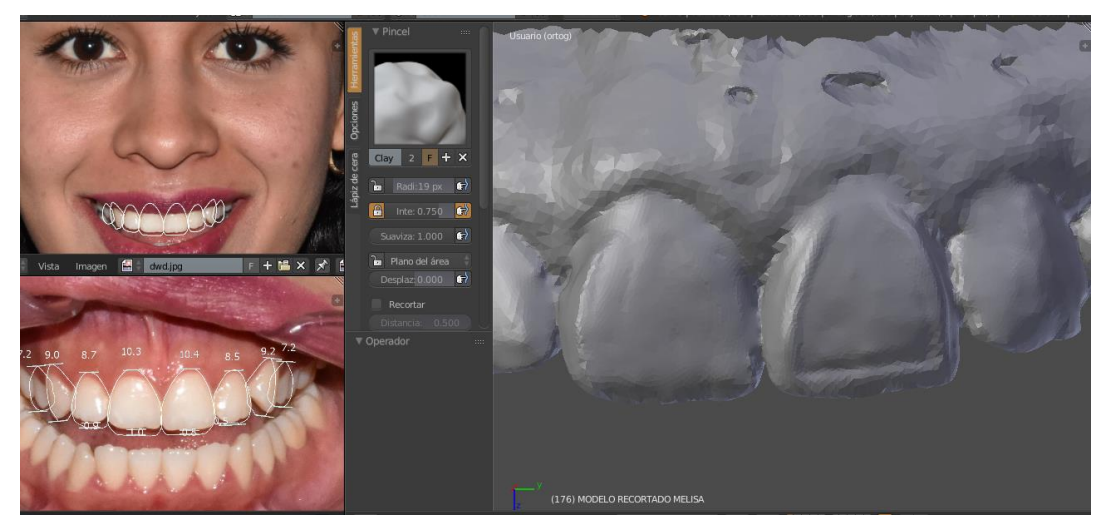

**Figura 49** Ángulos línea. F.D.

Se rellenan las zonas restantes, se suaviza con la herramienta "Smooth" y por último se pueden agregar detalles como surcos y periquimatos con la herramienta. 38 Figura 50

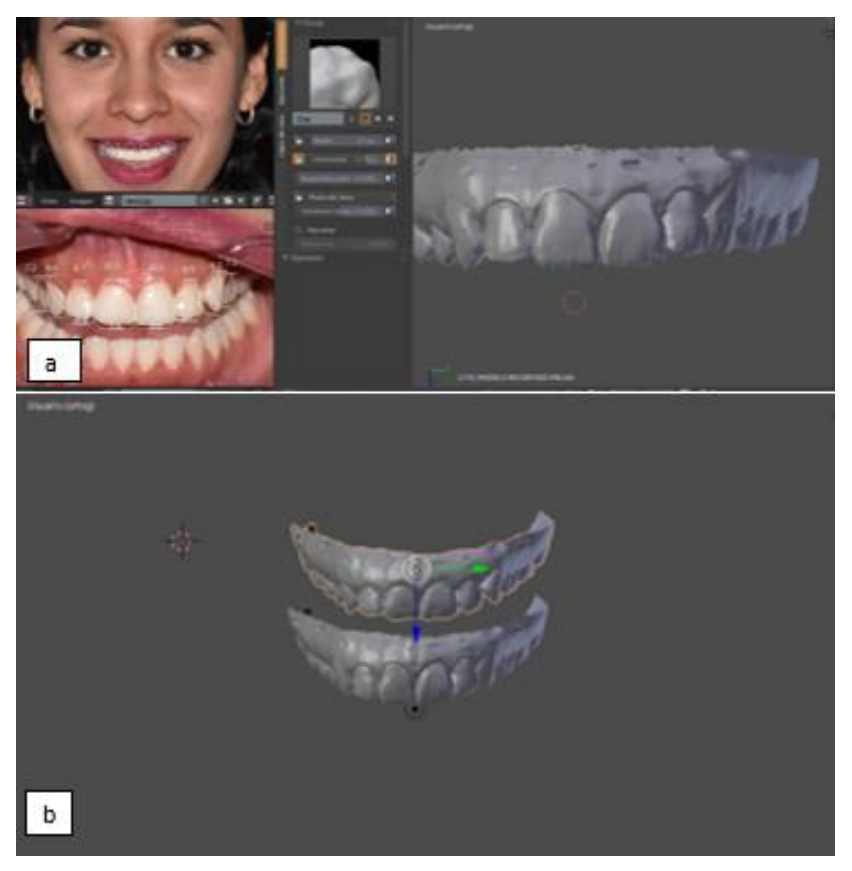

**Figura 50** Modelado fina de los dientes. F.D.

# **4.3.3 Modelo predictivo de sonrisa**

Una de las ventajas de realizar un modelo facial en 3D es la oportunidad de visualizar el diseño de sonrisa sin necesidad de la visita del paciente, utilizando el software Meshmixer podemos manipular el modelo facial del paciente y el modelo dental del encerado, para ello se deben importar los dos modelos en 3D.39 Figura 51

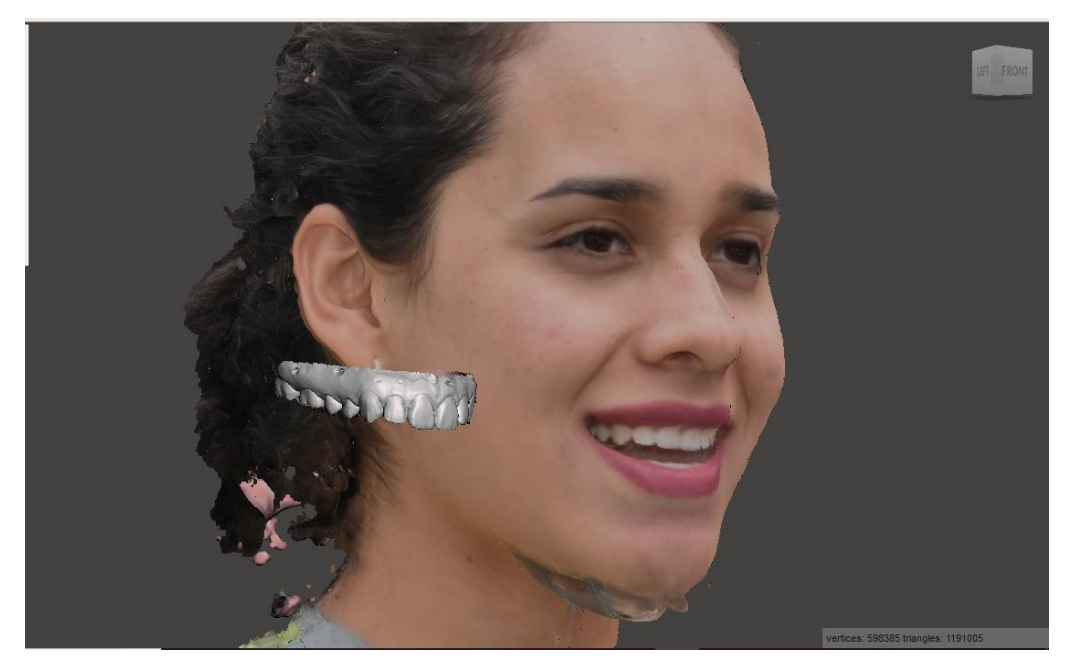

**Figura 51** Importación de los modelos en Meshmixer. F.D.

Lo siguiente es hacer una sincronización del modelo dental y el facial, en el podemos visualizar el resultado y la integración de los dientes con las estructuras faciales, además la posibilidad de detectar errores como largo y ancho, también, del perfil incisivo gracias al modelo 3D a comparación de un diseño en 2D. <sup>39</sup> Figura 52

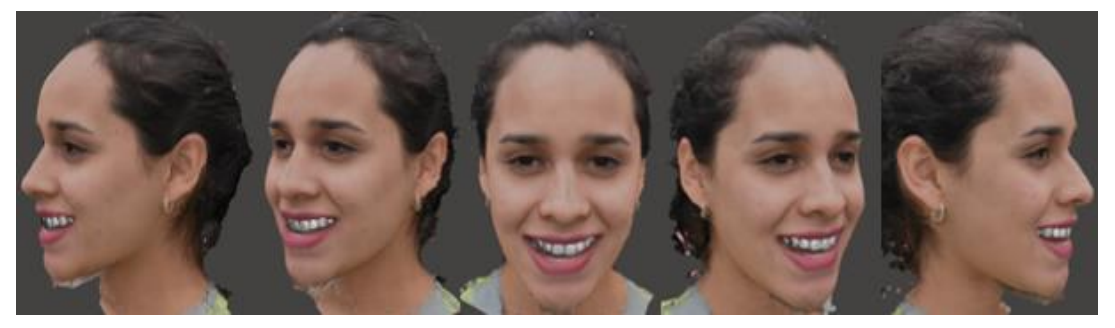

**Figura 52** Diseño digital de sonrisa finalizado. F.D.

## **CONCLUSIONES**

A pesar de que los sistemas CAD/CAM llevan bastante tiempo en el mercado, aun no son accesibles por su alto costo. El uso de software libre es una alterativa para el acercamiento a los sistemas CAD de odontología.

El uso de software libre para el diseño de estructuras y restauraciones requiere una curva de aprendizaje amplia debido a que no son programas dedicados a la odontología.

Los escáneres faciales en odontología tampoco son productos de fácil acceso económico, el uso de la técnica de fotogrametría para realizar un modelo facial en 3D puede resultar útil no solo para el diseño digital de sonrisa, sino para otras áreas que requieran medidas antropométricas reales de los pacientes.

Si bien, la técnica de fotogrametría es de bajo costo, el tiempo para la obtención del modelo es mayor a los escáneres faciales.

Utilizar un modelo stl del paciente permite, entre sus ventajas, la impresión del modelo en una impresora 3D.

Es importante la inclusión de estas tecnologías en los planes de estudio para generar una crítica personal y no generar expectativas altas debido a la publicidad de las casas comerciales.

# **REFERENCIAS BIBLIOGRÁFICAS**

1. Davis N. C. Smile Design. Dent Clin N Am. 51. (2017); 299

2. Disponible en:<http://www.digitalsmiledesign.com/>

3. Disponible en: [https://twitter.com/c\\_coachman](https://twitter.com/c_coachman)

4. Coachman C, Calamita M. Digital Smile Design: A Tool for Treatment Planning and Communication in Esthetic Dentistry. Disponible en: [http://digitalsmiledesign.com/static/media/Coachman\\_Calamita\\_DSD\\_Eng](http://digitalsmiledesign.com/static/media/Coachman_Calamita_DSD_Eng_12.pdf)

[\\_12.pdf](http://digitalsmiledesign.com/static/media/Coachman_Calamita_DSD_Eng_12.pdf)

5. Freedman G. Contemporary Esthetic Dentistry. 1ª ed. Missouri. Elsevier. 2012

6. Kina S. Invisible – Restauraciones Estéticas Cerámicas.1ª ed. Sao Paulo.Artes Médicas. 2008

7. Omar D., Duarte C. The application of parameters for comprehensive smile esthetics by digital smile design programs: A review of literature. The Saudi Dental Journal (2017)

8. Fradeani M. Rehabilitación estética en prostodoncia fija. Vol 1: Análisis Estético. 1ª ed. Barcelona. Quintessence. 2006

9. Disponible en:<http://dentalcadacademy.com/diseno-de-sonrisa/>

10. Disponible en:<https://visagismile.com/visagismile-software-help/>

11. Disponible en: <https://www.planmeca.com/software/software-modules/>

12. Disponible en: [https://www.dentalproductshopper.com/cerec-software-](https://www.dentalproductshopper.com/cerec-software-42)[42](https://www.dentalproductshopper.com/cerec-software-42)

13. Disponible en: <https://www.smiledesignerpro.com/>

14. Haleem A, Javaid M. 3D scanning applications in medical field: A literature-based review. Clin Epidemiol Glob Heal. 2018;(May):0–1.

15. Alghazzawi TF. Advancements in CAD/CAM technology: Options for practical implementation. J Prosthodont Res. 2016;60(2):72–84.

16. Davidowitz G, Kotick PG. The Use of CAD/CAM in Dentistry. Dent Clin North Am. 2011;55(3):559–70.

17. Logozzo S, Zanetti EM, Franceschini G, Kilpelä A, Mäkynen A. Recent advances in dental optics - Part I: 3D intraoral scanners for restorative

dentistry. Opt Lasers Eng. 2014;54:203–21.

18. van der Meer WJ, Andriessen FS, Wismeijer D, Ren Y. Application of intra-oral dental scanners in the digital workflow of implantology. PLoS One. 2012;7(8):1–8.

19. Birnbaum NS, Aaronson HB. Digital Impression Devices and CAD/CAM Systems. Ronald E Goldstein's Esthet Dent. 2018;1386–407. 20. Van Noort R. The future of dental devices is digital. Dent Mater. 2012;28(1):3–12.

21. Disponible en:<https://www.imetric.com/>

22. Disponible en : [http://www.dental-lab-pujol.com/cad-cam-everest](http://www.dental-lab-pujol.com/cad-cam-everest-kavo.html)[kavo.html](http://www.dental-lab-pujol.com/cad-cam-everest-kavo.html)

23. Disponible en: [https://www.researchgate.net/figure/Figure-A1-a-The-](https://www.researchgate.net/figure/Figure-A1-a-The-Minolta-Vivid-700-scanner-b-Our-data-collection-user-interface-for_fig27_2556172)[Minolta-Vivid-700-scanner-b-Our-data-collection-user-interface-](https://www.researchgate.net/figure/Figure-A1-a-The-Minolta-Vivid-700-scanner-b-Our-data-collection-user-interface-for_fig27_2556172)

[for\\_fig27\\_2556172](https://www.researchgate.net/figure/Figure-A1-a-The-Minolta-Vivid-700-scanner-b-Our-data-collection-user-interface-for_fig27_2556172)

24. Disponible en: [https://www.3shape.com/es-es/products/dental-](https://www.3shape.com/es-es/products/dental-labs/lab-scanners)

[labs/lab-scanners](https://www.3shape.com/es-es/products/dental-labs/lab-scanners)

25. Disponible en: [https://resources.renishaw.com/en/details/procera-forte-](https://resources.renishaw.com/en/details/procera-forte--2423) [-2423](https://resources.renishaw.com/en/details/procera-forte--2423)

26. Disponible en: [https://www.renishaw.com/en/ds10-contact-scanner--](https://www.renishaw.com/en/ds10-contact-scanner--32394) [32394](https://www.renishaw.com/en/ds10-contact-scanner--32394)

27. Disponible en:<https://formlabs.com/store/us/form-2/buy-printer/>

28. Zapata O. Fundamentos de fotogrametría para imágenes de contacto y digitales. Univ Nac Colomb Sede Medelllín. 2003;327.

29. Barbero-García I, Lerma JL, Miranda P, Marqués-Mateu Á.

Smartphone-based photogrammetric 3D modelling assessment by comparison with radiological medical imaging for cranial deformation

analysis. Meas J Int Meas Confed. 2019;131:372–9.

30. Martos R, Valsecchi A, Ibáñez O, Alemán I. Estimation of 2D to 3D dimensions and proportionality indices for facial examination. Forensic Sci Int. 2018;287:142–52.

31. Manual para la digitalización en 3D y tecnologías esféricas. University of St Andrews. disponible en: www.eu-lac.org/virtualmuseum

32. Tapia D. Estudio comparativo de mediciones faciales fotogramétricas y antropométricas en adultos. [Tesis] Santiago: Facultad de odontología, Universidad de Chile; 2014.

33. Sheridan P. Practical aspects of clinical photography: Part 1 - Principles, equipment and technique. ANZ J Surg. 2013;83(3):188–91. 34. Disponible en: https://www.nikon.com.mx/nikon-products/product/dslrcameras/d3400.html

- 35. Disponible en: https://www.nikon.com.mx/nikonproducts/product/camera-lenses/af-s-micro-nikkor-60mmf%252f2.8g-ed.html
- 36. Los 30 mejores programas de diseño 3D de 2019. Locker A. Disponible en: https://all3dp.com/es/1/mejores-programas-diseno-3d-software-modelado-3d-gratis/#solidworks
- 37. Disponible en: [https://www.agisoft.com/pdf/photoscan-pro\\_1\\_4\\_en.pdf](https://www.agisoft.com/pdf/photoscan-pro_1_4_en.pdf)
- 38. Disponible en:<https://docs.blender.org/manual/en/latest/index.html>
- 39. https://forums.autodesk.com/autodesk/.../MeshmixerManual.pdf

# **ANEXO**

# **CARTA DE AUTORIZACIÓN PARA LA PUBLICACIÓN DE FOTOGRAFÍAS**

México, Cd. Mx. 2019

Por medio de la siguiente carta, solicito su autorización para tomar fotografías extraorales e intraorales, así como su publicación en la tesina titulada "DISEÑO DIGITAL DE SONRISA EN 3D CON FOTOGRAMETRÍA Y SOFTWARE LIBRE." Por Erik Jovany Cano Cruz, las cuales serán empleadas con fines académicos.

Si está de acuerdo con base a lo establecido firmar el consentimiento informado.

Autorizo el uso de las fotografías para la elaboración de la tesina "DISEÑO DIGITAL DE SONRISA EN 3D CON FOTOGRAMETRÍA Y SOFTWARE LIBRE." Las cuales serán usadas con fines académicos.

Nombre: with the set of the set of the set of the set of the set of the set of the set of the set of the set of the set of the set of the set of the set of the set of the set of the set of the set of the set of the set of

Firma:\_\_\_\_\_\_\_\_\_\_\_\_\_\_\_\_\_\_\_\_\_\_\_\_\_\_\_\_\_\_\_\_\_\_\_\_\_\_\_\_\_\_\_\_\_\_\_\_\_\_\_